# DESKRIPSI DAN SPESIFIKASI PRODUK FIN@COUNT

### DESKRIPSI SISTEM

Produk berupa Sistem Informasi Akuntansi untuk UMKM yang pada tahun pertama telah berhasil dikembangkan prototype-nya dan diuji coba pada 10 UMKM pilot, pada tahun kedua mulai diimplementasikan pada UMKM lebih luas. Sistem Informasi Akuntansi (SIA) UMKM telah dibangun dan dapat berfungsi untuk menginput transaksi dan menghasilkan laporan keuangan secara otomatis. Sistem dapat diakses di web dengan alamat https://finapos.id (user name admin: adminku, password admin: qwerty#123).

Produk sistem informasi akuntansi ini dapat menjadi sarana bagi UMKM untuk menghasilkan informasi atau laporan keuangan secara mudah, cepat, dan akurat. Dengan laporan keuangan, terbuka peluang bagi UMKM untuk mengakses pendanaan perbankan. Adanya laporan keuangan juga memungkinkan pelaku UMKM dapat mengelola, mengontrol, dan mengambil keputusan bisnis yang lebih tepat.

Sistem informasi akuntansi yang diberi nama FIN@COUNT (Financial-Accounting) dikembangkan sebagai sebuah aplikasi berbasis web yang dapat diakses secara online menggunakan web browser. Sistem ini dapat diakses di berbagai perangkat, baik PC, tablet, maupun smartphone.

Sistem informasi akuntansi dikembangkan berdasarkan kebutuhan sistem yang telah diidentifikasi pada proses awal tahun pertama dengan melibatkan mitra yaitu Womanpreneur Community chapter Semarang dan diuji coba juga pada 10 UMKM mitra ini. Metode pencatatan, pengakuan, dan penyusunan laporan keuangan sudah mengacu pada Standar Akuntansi EMKM yang disusun oleh Ikatan Akuntan Indonesia. Sistem mencakup proses bisnis lengkap dan mempunyai fleksibilitas untuk digunakan oleh berbagai jenis indusri, baik dagang, jasa, maupun manufaktur.

- 1. Setup Kode Rekening dan Saldo Awal Neraca
- 2. Siklus Pembelian
- 3. Siklus Produksi
- 4. Siklus Pendapatan
- 5. Kas dan Bank
- 6. Persediaan
- 7. Jurnal Umum dan Buku Besar (General Ledger)
- 8. User Maintenance

Secara singkat kemampuan FIN@COUNT saat ini mencakup:

1) Sistem berbasis web, dapat diakses menggunakan web broser, sehingga pengguna tidak perlu menginstalasi software. Perbaikan sistem bisa dilakukan bersamaan / simultan dengan penggunaan aplikasi oleh pengguna. Sehingga pengguna tidak akan terganggu dengan perbaikan dan peningkatan kapasitas aplikasi.

- 2) Pengguna tidak perlu menguasai pencatatan akuntansi (jurnal transaksi, posting dan seterusnya hingga laporan keuangan tersusun). Pengguna hanya menginput data transaksi, selanjutnya sistem yang secara otomatis akan membentuk jurnal transaksi dan menghasilkan laporan-laporan keuangan.
- 3) Kode Rekening sudah tersedia (default), pengguna dapat mengedit sesuai dengan kebutuhan dan karakteristik uasahanya.
- 4) Laporan keuangan dihasilkan secara realtime, setiap input transaksi akan secara otomatis meng-update laporan keuangan.

# SPESIFIKASI TEKNIS

Sistem dikembangkan sebagai sebuah aplikasi berbasis web yang dapat diakses secara online menggunakan web browser. Sistem ini dapat diakses di berbagai perangkat, baik PC, tablet, maupun smartphone. Bahasa pemrograman yang digunakan adalah PHP dengan menggunakan Sistem Database MySQL. Kedua platform tersebut merupakan platform yang sangat populer dan telah terbukti cukup handal untuk pengembangan sistem berbasis web.

Bahasa pemrograman PHP dipilih karena bahasa ini cukup mudah dipahami dan memiliki dukungan luas, sehingga performa dan keamanan sistem juga dapat diperhatikan dengan lebih baik. Bahasa ini juga merupakan bahasa yang mendukung kode sumber terbuka. Selain itu, PHP juga mendukung pola pemograman Model-View-Controller yang memungkinkan pengembangan sistem secara cepat dan kolaborasi antar programmer yang lebih baik dan terstruktur. Framework yang digunakan dalam pengembangan sistem ini adalah Code Igniter yang memiliki lisensi kode terbuka dari MIT (Massachusetts Institute of Technology).

Database yang dipilih untuk pengembangan sistem laporan keuangan UMKM ini adalah MySQL. Saat ini, MySQL dikembangkan oleh Oracle. Database ini merupakan salah satu database yang paling banyak digunakan oleh sistem berbasis web untuk mengelola struktur data yang akan diolah menjadi informasi.

Sistem berbasis web merupakan salah satu implementasi pemrograman client-server. Untuk keamanan data, selain dengan login (username-password) dan pengelolaan session, lalu lintas data juga dienkripsi menggunakan Secure Socket Layer (SSL). Seluruh data yang dikirimkan, baik oleh client melalui web browser maupun server akan dienkripsi sehingga tidak akan dapat dibaca oleh pihak lain.

# TINGKAT KESIAPTERAPAN TEKNOLOGI

Tingkat Kesiapanterapan Teknologi (TKT) pada akhir tahun ke-2 penelitian, telah melampaui level 6 dan sudah sebagian memenuhi level 7, dengan argumen bahwa:

- Validasi kode sudah dilakukan baik dalam lingkungan laboratorium (TKT-4) dan dalam lingkungan simulasi (TKT-5). Setiap tahap pengembangan sistem dianalisis dan diuji coba oleh tim peneliti untuk menguji kelengkapan input dan ketepatan pengolahan data dan penyajian informasi. Selain uji coba internal yang dilakukan dalam tahap demi tahap pengembangan sistem, juga telah dilakukan uji coba yang melibatkan 10 pelaku UMKM dari mitra penelitian yaitu Womenpreneur Community chapter Semarang, yang terpilih sebagai percontohan (pilot project). Dari uji coba yang dilakukan, peneliti mendapatkan masukan-masukan untuk memperbaiki sistem sehingga sesuai dengan kebutuhan pengguna.

- Demontrasi model atau prototipe sistem/sub sistem dalam lingkungan yang relevan (TKT-6) telah dilakukan sepenuhnya (100%).
- Demontrasi prototipe sistem dalam lingkungan/aplikasi sebenarnya (TKT-7) sudah dilakukan pada subjek UMKM melalui workshop pelatihan software. Dalam workshop, UMKM peserta workshop tidak hanya dijelaskan gambaran software dan berlatih mengoperasikan software menggunakan data dummy (soal latihan), tetapi juga melakukan peng-input-an data riil usaha masing-masing. Meskipun demikian, belum dapat dikatakan bahwa TKT-7 sudah terpenuhi 100% karena belum dilanjutkan untuk penggunaan sesungguhnya dalam day to day operation mereka. Saat ini baru dapat dikatakan UMKM peserta workshop sampai pada tahap berlatih menggunakan sistem fin@count ini.

### STRUKTUR MENU

Sistem mencakup seluruh siklus aktivitas bisnis utama, yaitu siklus pembelian, siklus produksi, dan siklus penjualan. Semua transaksi dari siklus tersebut secara otomatis akan terbentuk jurnal, buku besar, dan laporan keuangan.

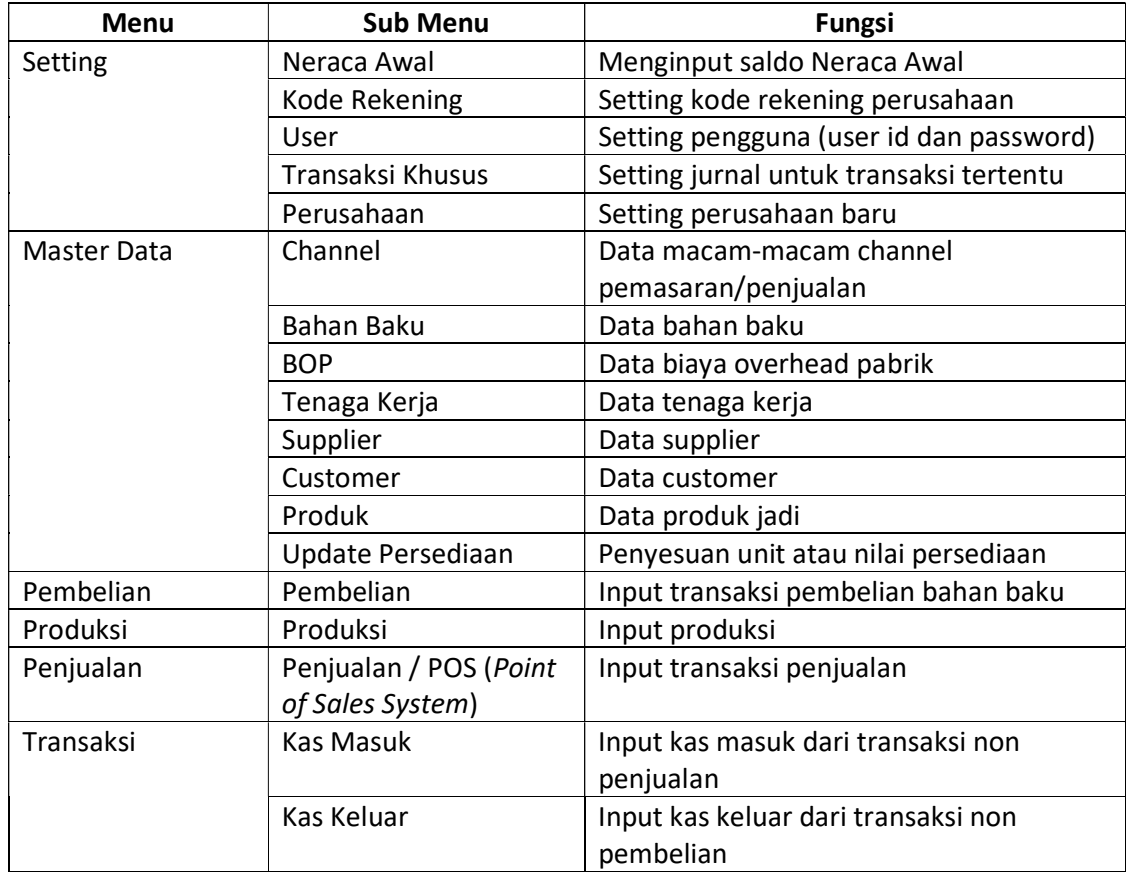

Struktur menu terdiri dari Menu dan Sub Menu berikut ini.

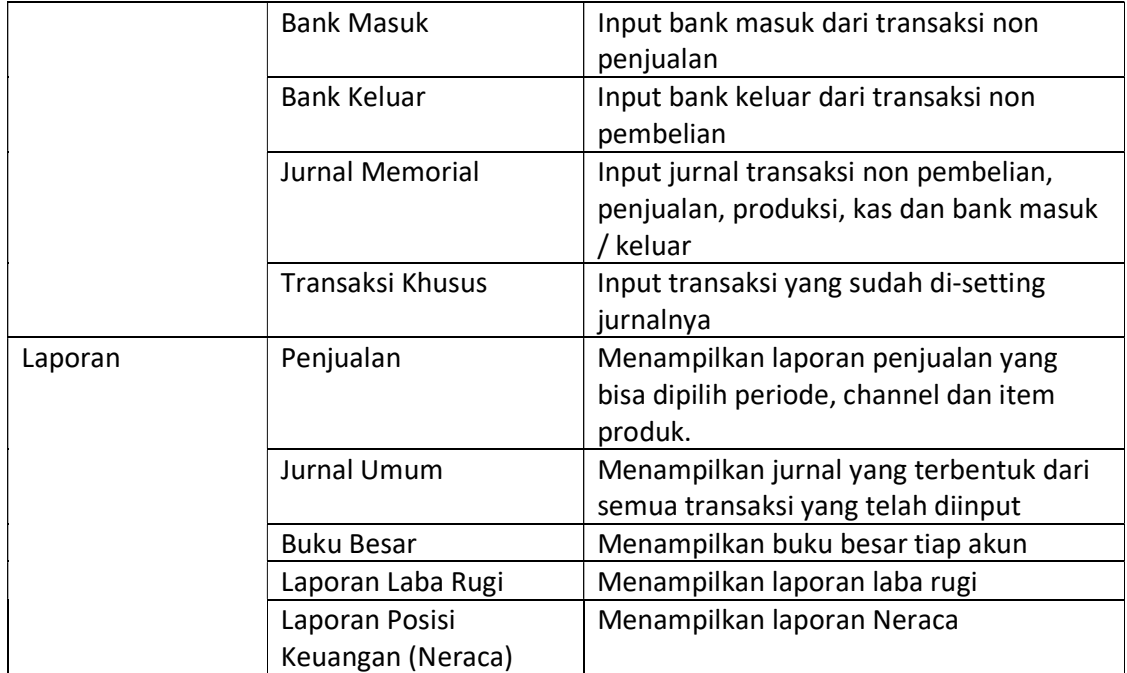

# Gambar 1. Menu Home (Halaman Muka/Awal) FIN@COUNT

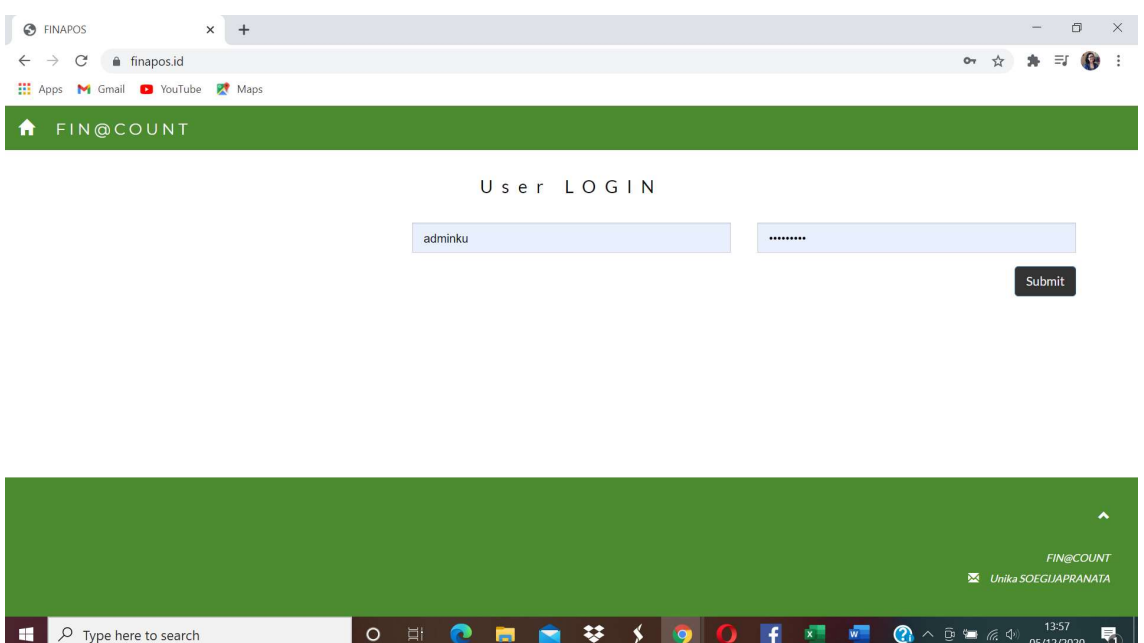

### USER MAINTENANCE

 $\Box$   $\Box$   $\Box$  Type here to search

Sebelum bisa digunakan, sistem perlu di-setup terlebih dahulu. Menu setup terdiri dari: Neraca Awal, Kode Rekening, User, Transaksi Khusus, dan Perusahaan.

| S FINAPOS<br>$\times$<br>$+$                                      |                          |                          |                                           |                              | $\Box$<br>$\times$                        |
|-------------------------------------------------------------------|--------------------------|--------------------------|-------------------------------------------|------------------------------|-------------------------------------------|
| finapos.id/home<br>$\leftarrow$<br>$\rightarrow$<br>$\mathcal{C}$ |                          |                          |                                           | $\frac{1}{\lambda^2}$        | 身三<br>$\epsilon$<br>$\ddot{\ddot{\cdot}}$ |
| Hi Apps M Gmail C YouTube R Maps                                  |                          |                          |                                           |                              |                                           |
| FIN@COUNT<br>Ħ                                                    | Transaksi <del>v</del>   | Laporan $\star$          | Master Data -                             | Setting +                    | $\triangle$ adminku $\star$               |
|                                                                   |                          |                          | Neraca Awal                               |                              |                                           |
|                                                                   | Set Default Perusahaan   |                          | Kode Rekening<br>USER<br>Transaksi Khusus |                              |                                           |
|                                                                   | Pilih Default Perusahaan | $\overline{\phantom{a}}$ | Perusahaan                                |                              |                                           |
|                                                                   |                          | Update                   |                                           |                              |                                           |
|                                                                   |                          |                          |                                           |                              |                                           |
|                                                                   |                          |                          |                                           |                              |                                           |
|                                                                   |                          |                          |                                           |                              |                                           |
|                                                                   |                          |                          |                                           |                              |                                           |
|                                                                   |                          |                          |                                           |                              | $\blacktriangle$                          |
|                                                                   |                          |                          |                                           |                              |                                           |
|                                                                   |                          |                          |                                           | <b>E</b> Unika SOEGUAPRANATA | <b>FIN@COUNT</b>                          |

Gambar 2. Menu dan Sub Menu Setting

Langkah awal pengoperasian sistem adalah melakukan setup perusahaan dan user. Setiap penambahan perusahaan baru secara otomatis sistem akan membuat satu set daftar kode rekening (default). Dengan demikian pengguna tidak kesulitan untuk menyusun dan menginput daftar kode rekening dari nol. Layar entri perusahaan tampak seperti pada Gambar 3. Tambah atau edit data perusahaan dilakukan oleh pemilik sistem (system owner).

#### Gambar 3. Tambah/Edit Perusahaan

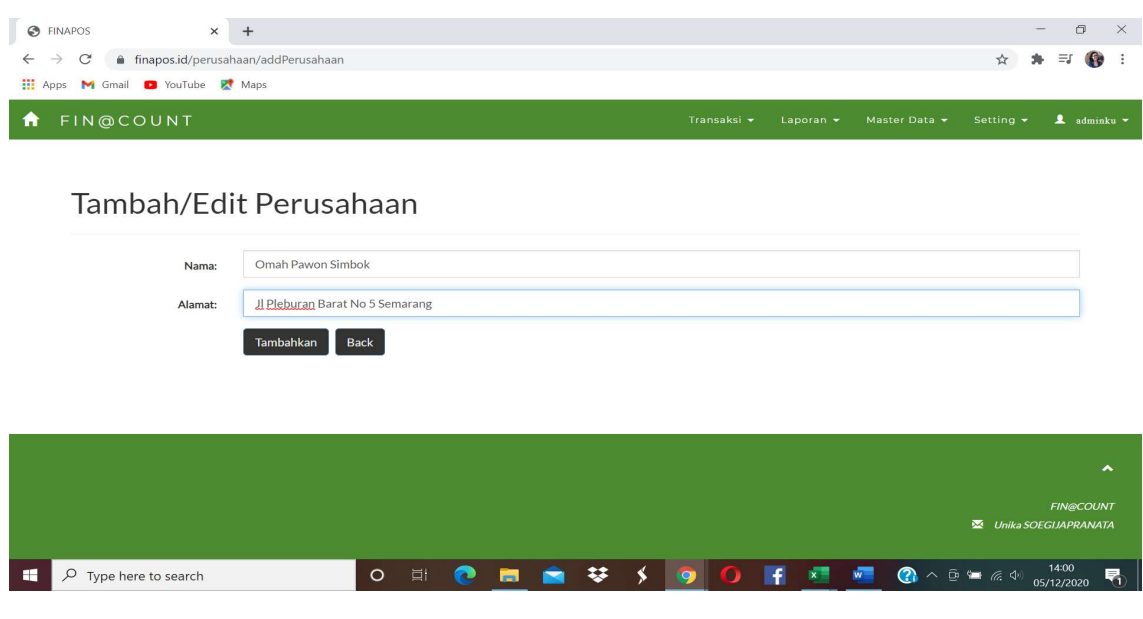

#### Daftar perusahaan yang sudah dibuat akan muncul seperti pada Gambar 4.

#### Gambar 4. Daftar Identitas Perusahaan yang sudah diinput

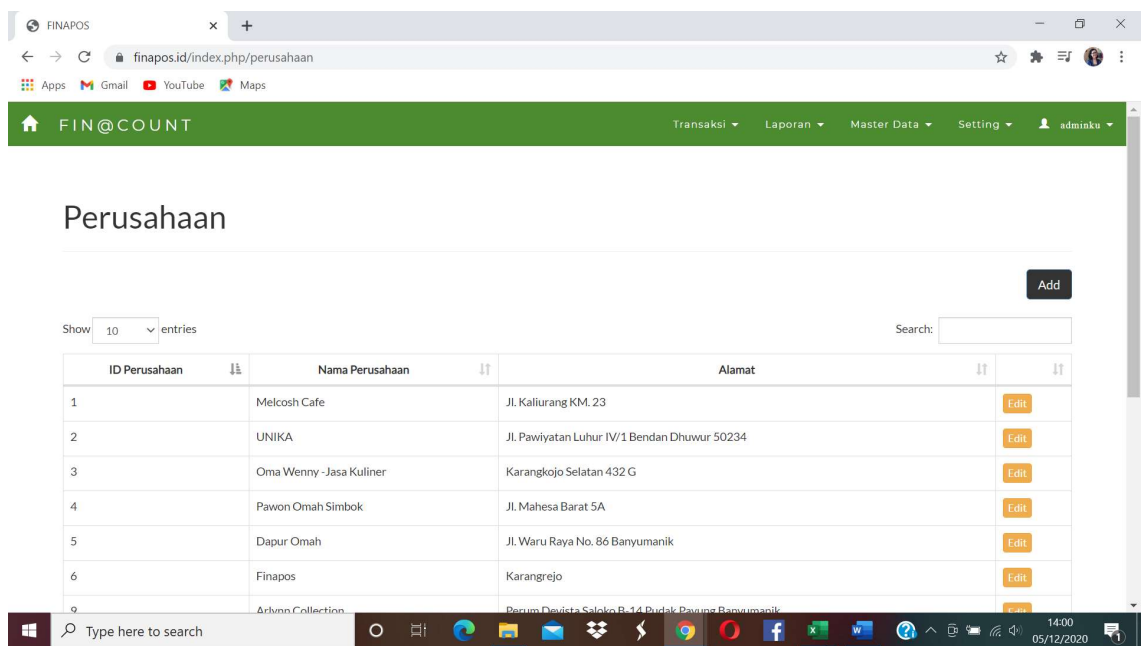

Setelah setup perusahaan, langkah setup selanjutnya adalah menentukan user. User pertama kali disetting oleh admin sistem (pemilik sistem), baru kemudian perusahaan sebagai user dapat mulai menggunakan sistem. Login dilakukan sesuai dengan setup user yang sudah dilakukan oleh admin perusahaan. Satu perusahaan dapat mempunyai lebih dari 1 user pemegang akun hak akses.

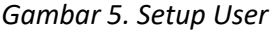

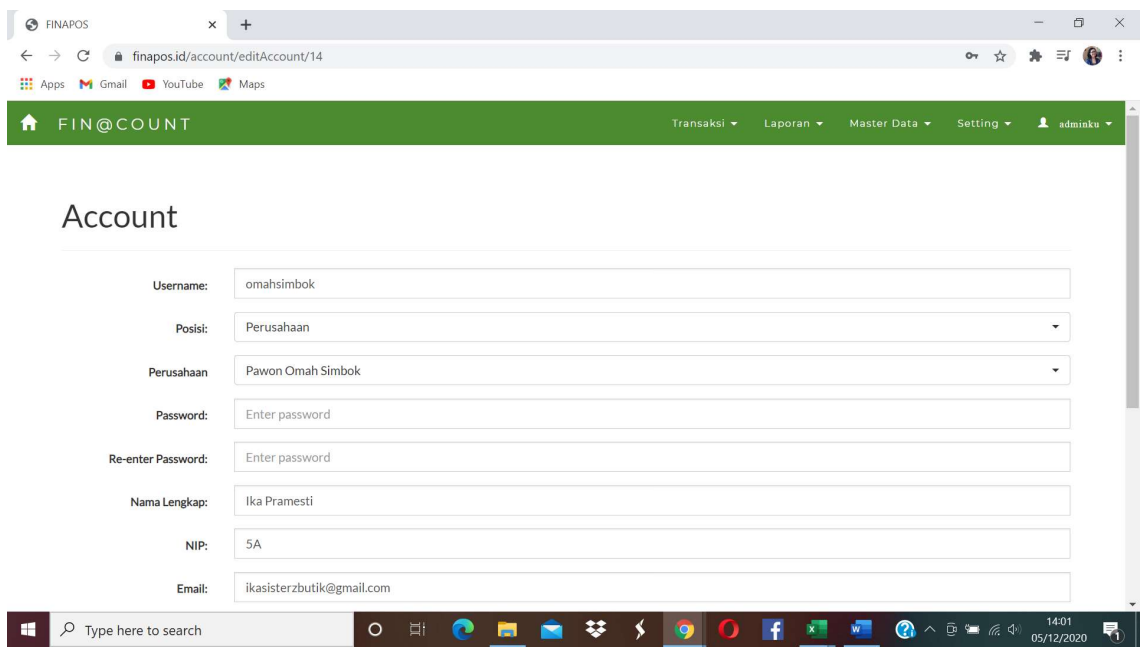

Setelah setup User dilakukan, pengguna baru dapat mengakses sistem dengan memasukkan user id dan password, sesuai dengan data setup user.

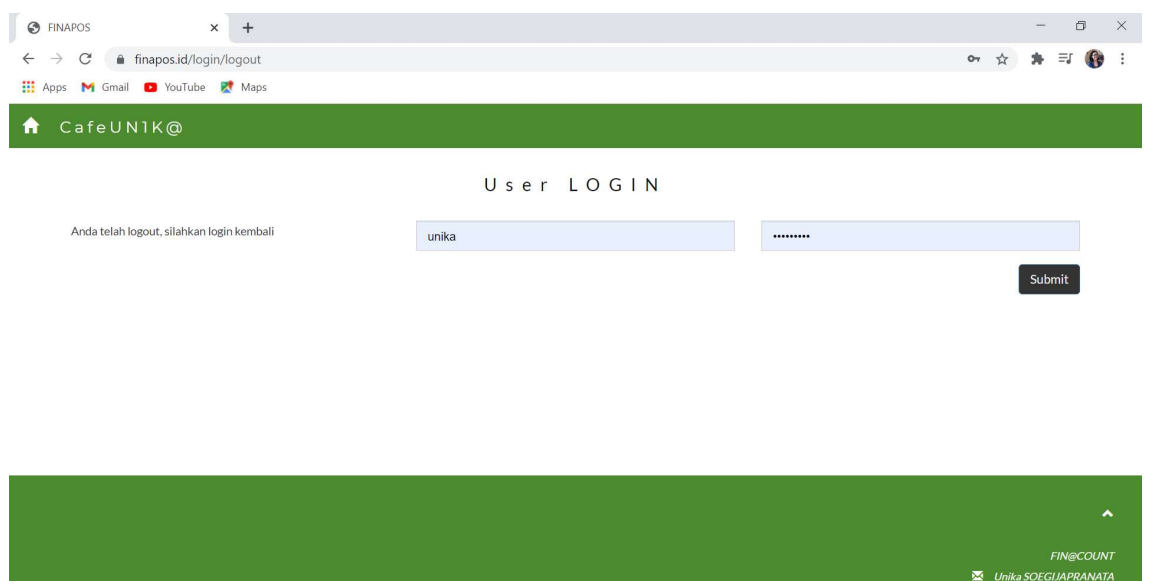

Gambar 6. Layar Login Sistem (User)

Setelah login ke dalam sistem, berikutnya default layer awal / Home akan menampilan menu Point of Sales (POS).

O E ● ■ ● ♥ ◆ | 9 | 0 | F ■ ■ ● ^ ® = ≤ + 0 5/2/2020 号

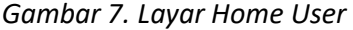

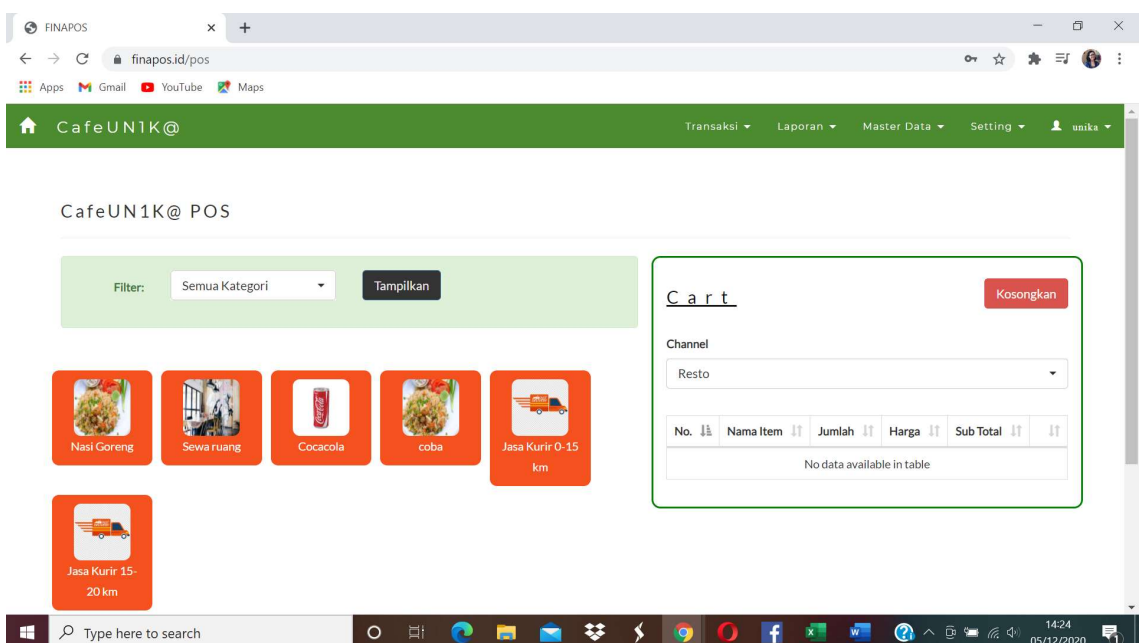

 $\begin{array}{|c|c|} \hline \rule{0.2cm}{1.1ex}\hline \rule{0.2cm}{1.1ex}\hline \rule{0.2cm}{1.1ex}\hline \rule{0.2cm}{1.1ex}\hline \rule{0.2cm}{1.1ex}\hline \rule{0.2cm}{1.1ex}\hline \rule{0.2cm}{1.1ex}\hline \rule{0.2cm}{1.1ex}\hline \rule{0.2cm}{1.1ex}\hline \rule{0.2cm}{1.1ex}\hline \rule{0.2cm}{1.1ex}\hline \rule{0.2cm}{1.1ex}\hline \rule{0.2cm}{1.1ex}\hline \rule{0.2cm}{1.1$ 

# SETUP AWAL AKUNTANSI

Setelah seting perusahaan dan user selesai, langkah selanjutnya adalah menyesuaikan daftar kode rekening sesuai dengan kebutuhan perusahaan.

Setup awal harus dilakukan oleh user, meliputi: penyesuaian Kode Rekening, pengisian Neraca Awal, dan setup transaksi khusus jika ada.

#### 1) Kode Rekening

Sistem secara otomatis sudah meng-create default kode rekening. User selanjutnya dapat melakukan penambahan (add), atau perubahan (edit) kode rekening disesuaikan dengan kebutuhan perusahaan.

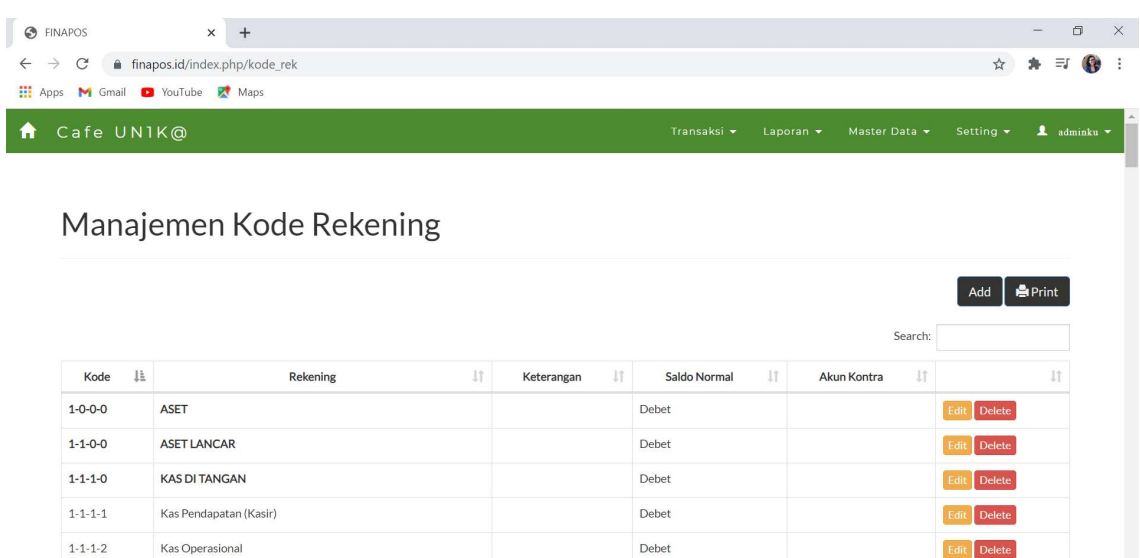

#### Gambar 8. Daftar Kode Rekening

Untuk melakukan edit, dipilih tombol Edit. Sedangkan untuk menambah akun baru, dipilih tombol Add. Kemudian akan muncul layar entry seperti pada gambar berikut ini. Jika penambahan data baru, maka user harus mengisi semua field. Sedangkan untuk edit data, user menginput data perbaikan. Data akan secara otomatis mengganti data yang sebelumnya.

O H @ m @ V \$ 9

Debet

Pengkodean rekening sudah disetting dalam program bahwa digit pertama menunjukkan kelompok Aset, Liabilitas, Ekuitas, Pendapatan atau Beban.

1 : Aset

 $1 - 1 - 2 - 0$ 

 $1 - 1 - 2 - 3$ 

 $\rho$  Type here to search

**UANG ELEKTRONIK** 

Llang Elektronik

- 2 : Liabilitas
- 3 : Ekuitas
- 4 : Pendapatan
- 5 : Beban

啺

千四四

0

Kode rekening didesain sangat flaksibel, dapat memenuhi kebutuhan kode yang kompleks. Sistem menyediakan 4 (empat) grup kode, di mana jumlah digit pada masing-masing grup tidak dibatasi. Dengan sistem levelling, maka user flksibel menyusun kedalaman struktur kode rekening.

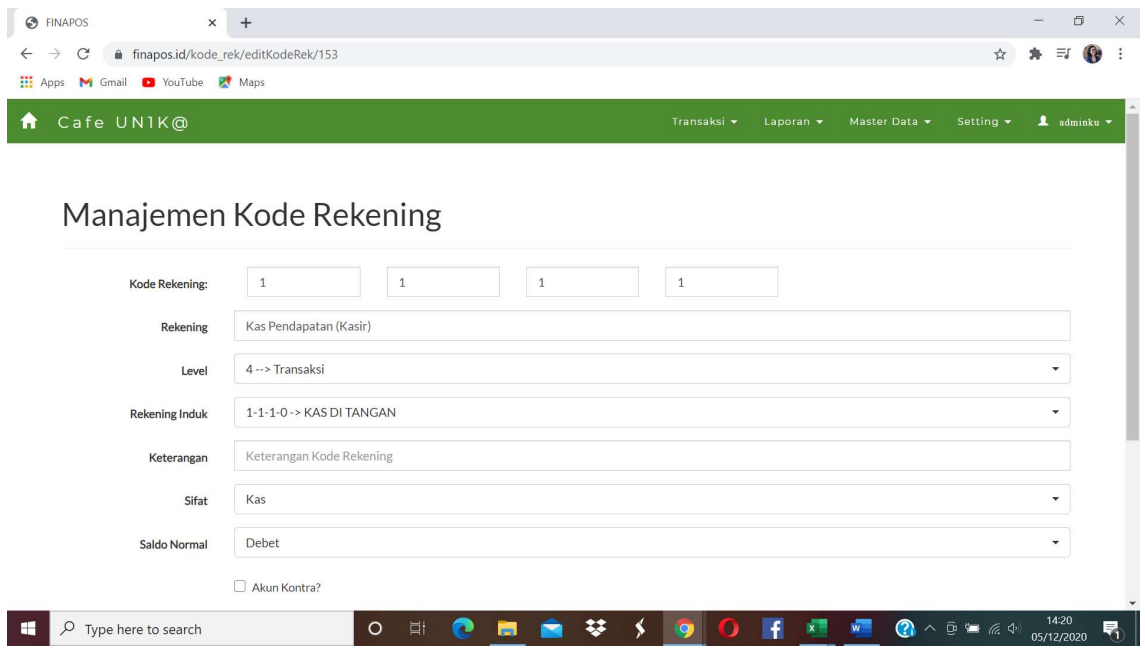

#### Gambar 9. Layar Entry/Edit Kode Rekening

#### 2) Neraca Awal

Setelah kode rekening lengkap dan sesuai dengan kebutuhan perusahaan, selanjutnya mulai diinput nilai masing-masing saldo awal akun melalui sub menu Setup Neraca Awal. Nilai yang dimasukkan ke masing-masing akun secara otomatis akan dicatat oleh sistem ke saldo normalnya (Aset = debet, Liabilitas = kredit, Ekuitas = kredit).

Saldo yang sudah diinput akan muncul dalam daftar di bagian bawah layar entri, sehingga user dapat memeriksa kebenaran dan kelengkapan saldo awal.

#### Gambar 10. Layar Entry Neraca Awal

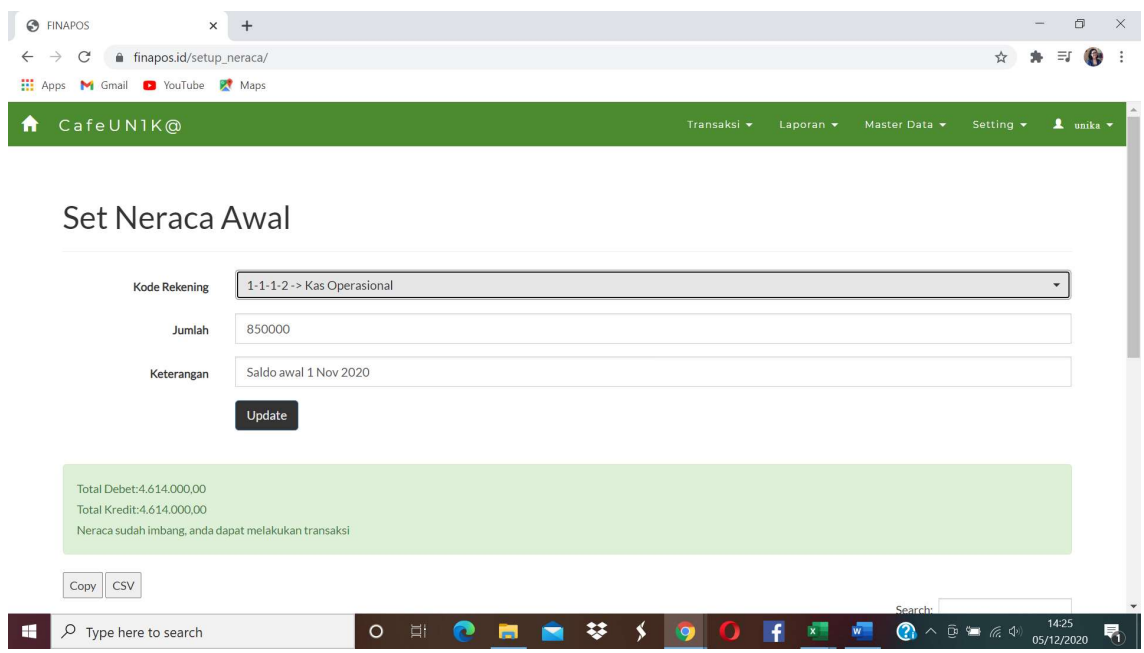

Setiap kali nilai suatu akun disimpan, sistem juga secara otomatis mengupdate total debet dan total kredit. Nilai tersebut ditampilkan pada layar entry sehingga user dapat mengontrol nilainya. Sistem akan memberikan informasi apakah saldo debet dan kredit sudah seimbang atau belum. Transaksi baru dapat dilakukan setelah Neraca seimbang antara total debet dan total kreditnya.

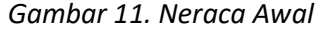

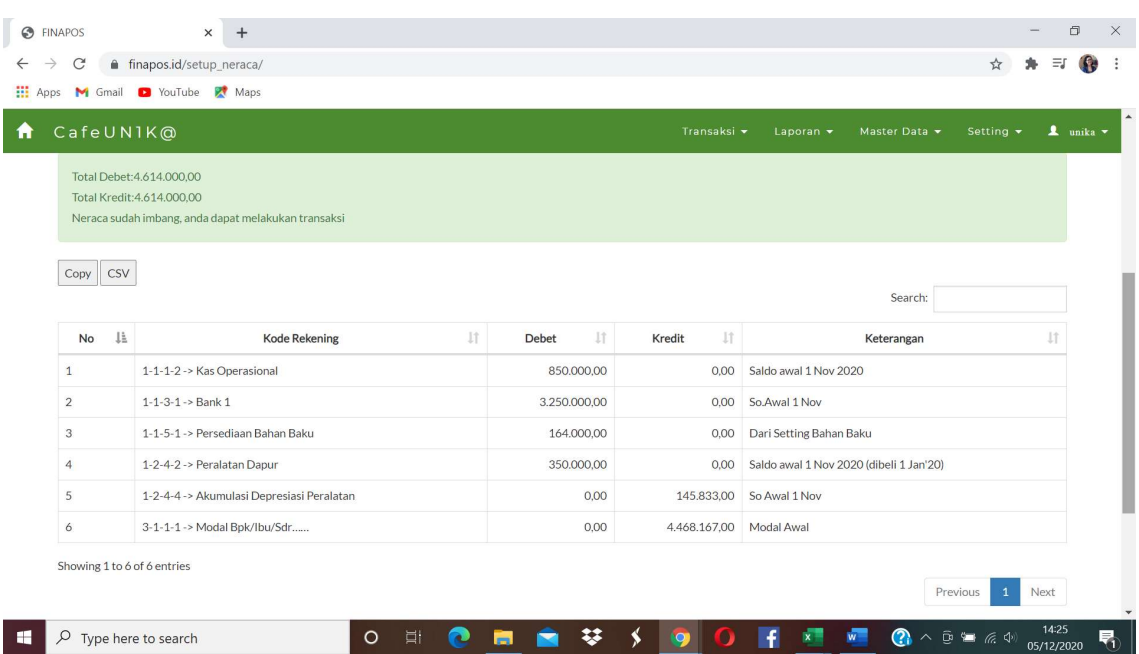

#### 3) Transaksi Khusus

Setup transaksi khusus disediakan untuk menyeting master jurnal suatu transaksi. Sebagai contoh untuk mencatat Beban Penyusutan, dapat disetting pasangan jurnal yang terbentuk adalah Beban Penyusutan (D) dan Akumulasi Penyusutan (K). Master jurnal Beban Penyusutan ini selanjutnya dapat dipakai oleh user setiap kali akan mencatat Beban Penyusutan. Nantinya pada saat mencatat Beban Penyusutan, user tidak perlu lagi menginput pasangan jurnalnya, melainkan hanya dengan menggunakan Transaksi Khusus "Beban Penyusutan", user hanya memasukkan nilainya, sistem yang akan secara otomatis membentuk jurnal transaksinya sesuai setting jurnal khusus yang sudah dibuat.

User dapat menyeting berbagai jurnal khusus yang dibutuhkan perusahaan, terutama untuk transaksi-transaksi yang berulang setiap periode (recurring transaction). Jurnal penyesuaian umumnya selalu dilakukan di akhir periode. Dengan sudah diseting dalam Jurnal Khusus, selanjutnya user yang tidak mempunyai pengetahuan akuntansi pun dapat menginput jurnal penyesuaian.

Sebagai contoh, user dapat menyeting jurnal pencatatan beban penyusutan aset tetap. Pada layar entri diinput data: Nama Jurnal, akun debet yaitu Beban Penyusutan Aset Tetap, dan akun kredit yaitu Akumulasi Penyusutan Aset Tetap. Setelah disimpan, selanjutnya setiap kali diperlukan pencatatan beban penyusutan, dipilih layar entri menu Transaksi Khusus di menu Transaksi. User hanya perlu menginput nilai beban penyusutan tanpa harus mengidentifikasi akun debet dan kredit yang diperlukan, karena secara otomatis jurnal akan terbentuk, sesuai setting-nya.

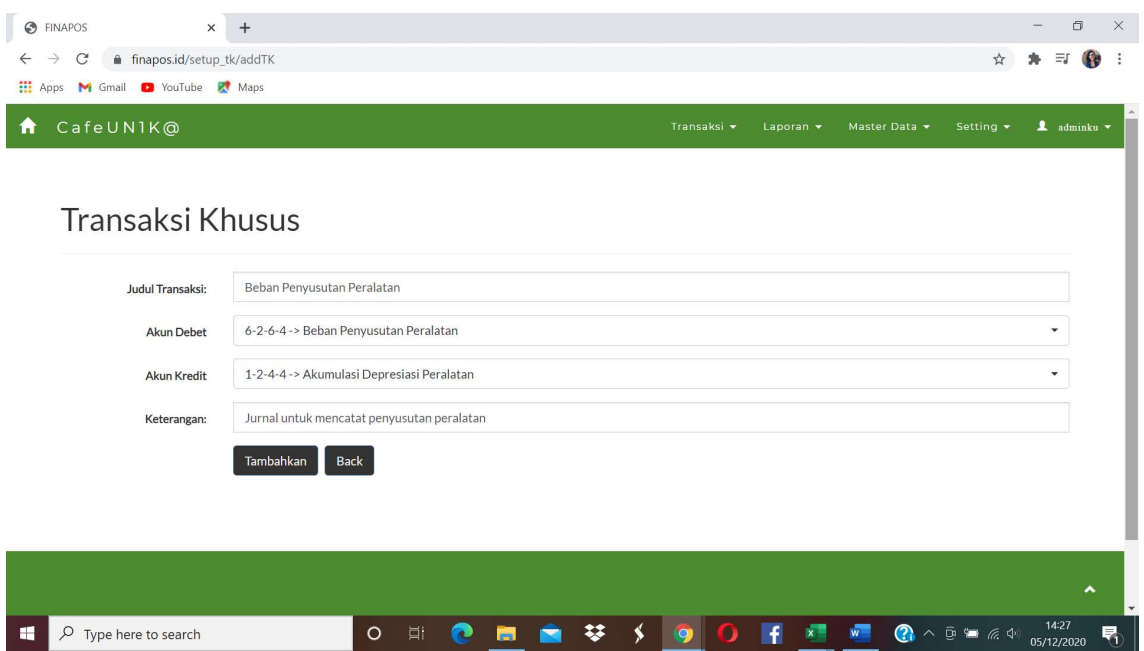

Gambar 12. Seting Jurnal Khusus

#### Gambar 12. Daftar Transaksi Khusus

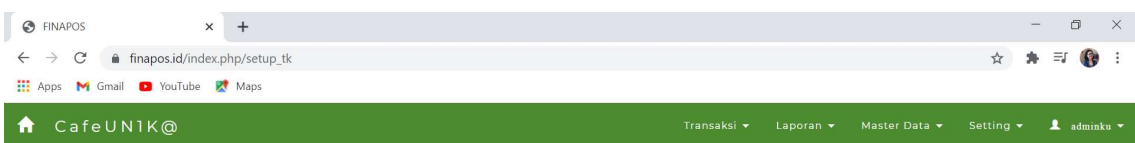

# Transaksi Khusus

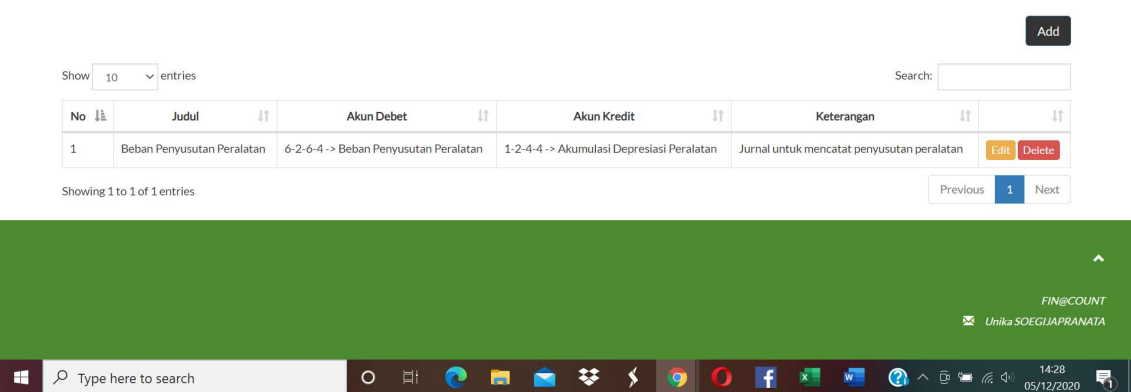

#### MASTER DATA

Setelah semua setup dilakukan, langkah selanjutnya adalah menginput data-data master. Data master terdiri dari: master Channel, Bahan Baku, Produk, BOP (Biaya Overhead Pabrik), Tenaga Kerja, Supplier, Customer, dan Update Persediaan.

#### Gambar 13. Daftar Menu Master Data

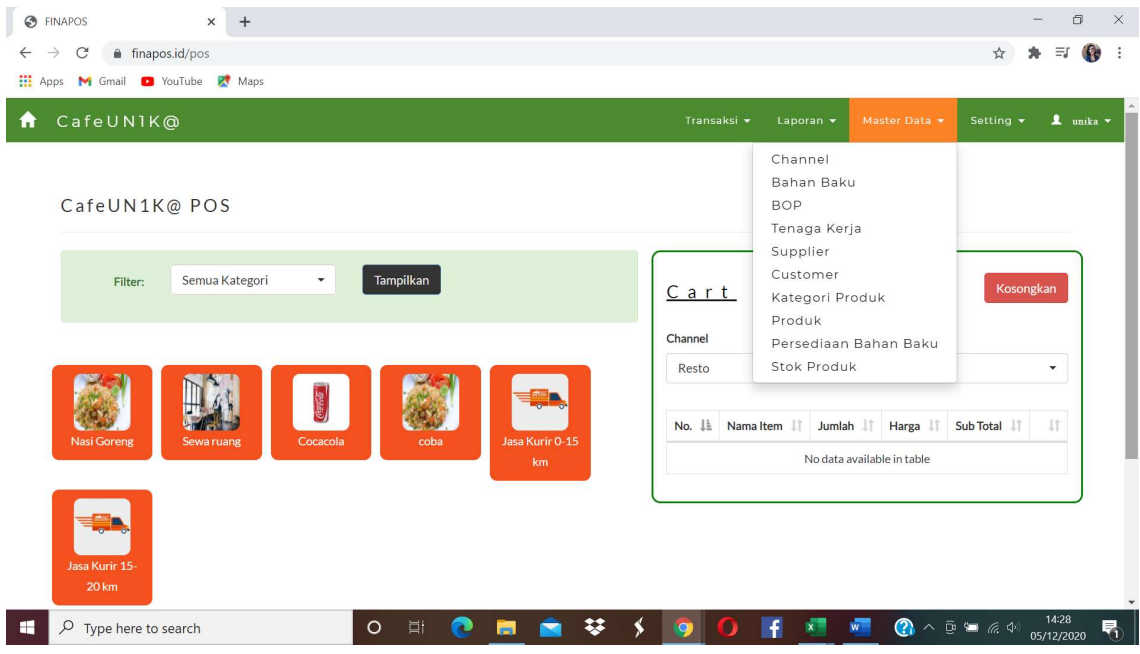

#### 1) Channel

Master Channel digunakan untuk menyimpan data saluran (channel) penjualan. Channel dapat dibuat sesuai dengan kebutuhan dan kondisi perusahaan. Sebagai contoh: channel dapat digunakan untuk membedakan masing-masing kantor cabang, outlet penjualan, toko, termasuk channel online misalnya masing-masing market place yang dimasuki perusahaan.

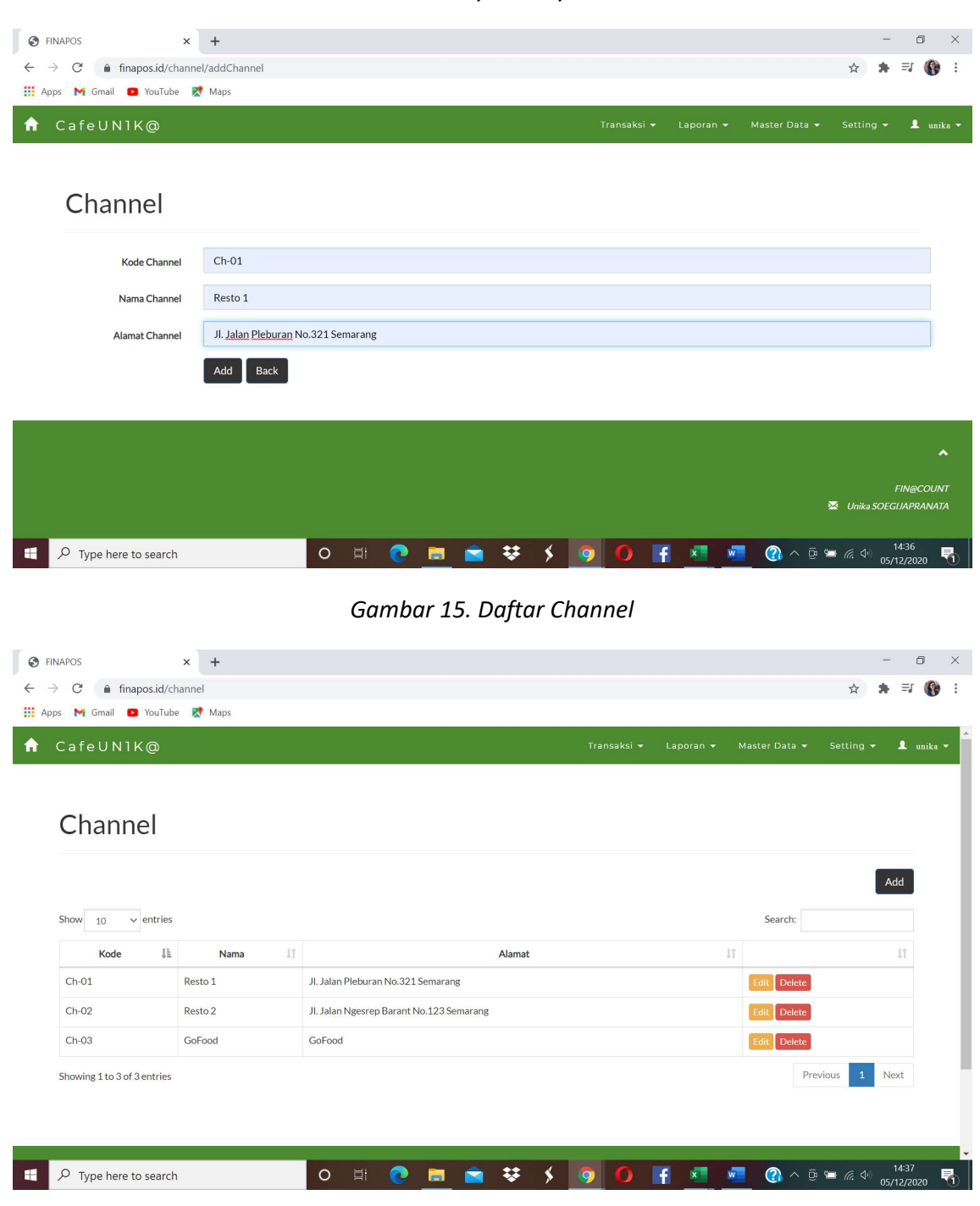

Gambar 14. Layar Entry Channel

#### 2) Bahan Baku

Master data berikutnya adalah Bahan Baku. Selain data spesifikasi bahan baku, pada layar entry Bahan Baku juga sekaligus diinput saldo awal Bahan Baku, dalam unit dan nilai harga pokok bahan baku. Dengan kata lain master file Bahan Baku merupakan subsidary ledger. Total nilai bahan baku dikontrol dengan saldo Bahan Baku yang diinput pada Neraca Awal. Jika tidak sama, sistem akan menolak dan memberikan informasi. Transaksi baru dapat diinput jika nilai akun Neraca awal sudah konsisten dengan subsidiary ledgernya.

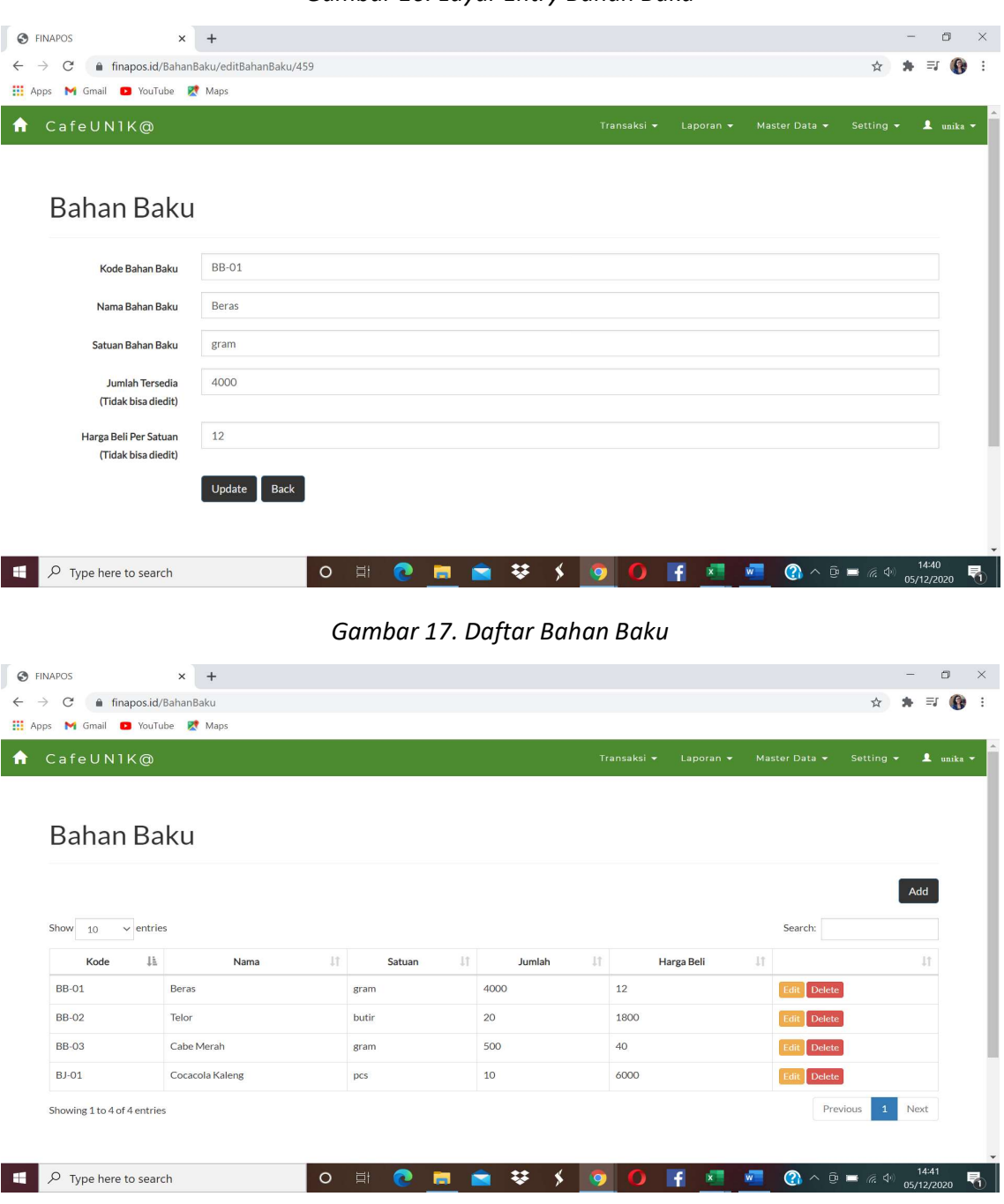

Gambar 16. Layar Entry Bahan Baku

### 3) BOP

Sebelum input produk jadi, perlu diinput terlebih dahulu master data Biaya Overhead Pabrik. Nilai beban per satuan yang diinput ke sistem diestimasi dari rata-rata kebutuhan periode-periode lalu.

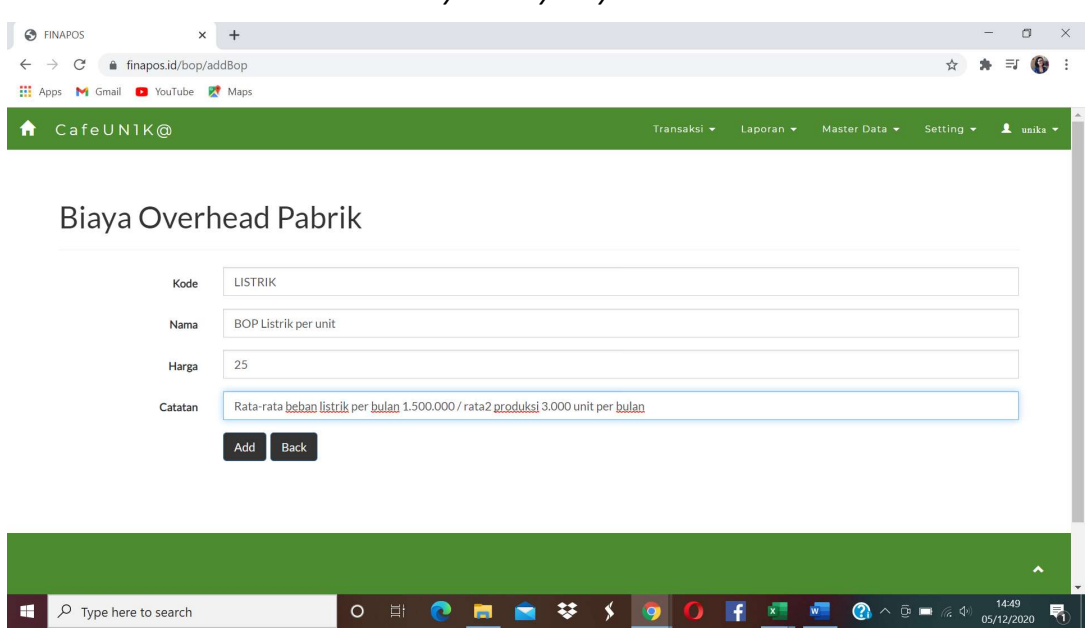

Gambar 18. Layar Entry Biaya Overhead Pabrik

Gambar 19. Daftar Biaya Overhead Pabrik

| S FINAPOS                                             | $\times$ + |             |                                                         | $-$ | a       |  |
|-------------------------------------------------------|------------|-------------|---------------------------------------------------------|-----|---------|--|
| $\leftarrow$ $\rightarrow$ C' a finapos.id//bop       |            |             |                                                         |     | ☆ ★ 三 ● |  |
| <b>HE Apps M</b> Gmail <b>D</b> YouTube <b>R</b> Maps |            |             |                                                         |     |         |  |
| $\bigcap$ CafeUNIK@                                   |            | Transaksi v | Laporan v Master Data v Setting v $\frac{1}{2}$ unika v |     |         |  |

# Biaya Overhead Pabrik

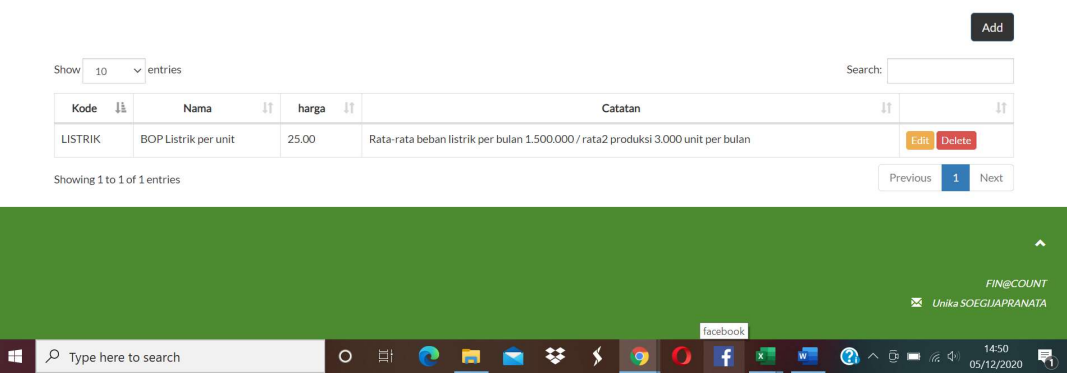

#### 4) Tenaga Kerja

Input master tenaga kerja juga perlu dilakukan sebelum input data produk. Data tenaga kerja selanjutnya akan diperlukan untuk penghitungan harga pokok produksi. Data yang perlu diinput terdiri dari Kode Tenaga Kerja, Nama Tenaga Kerja, dan Harga. Harga yang dimaksud adalah biaya tenaga kerja per unit produk.

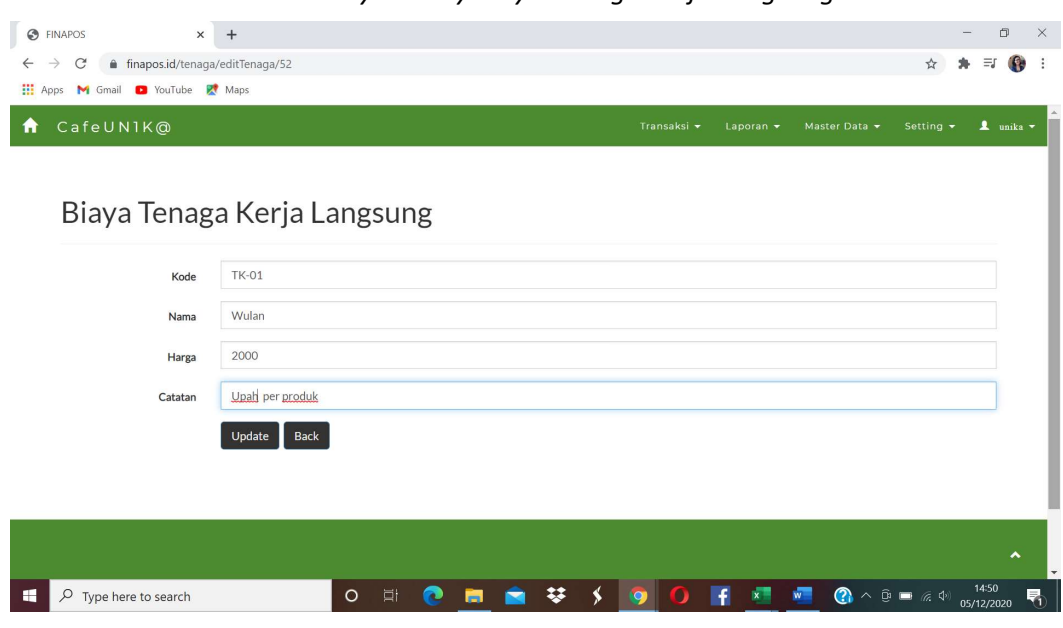

Gambar 20. Layar Entry Biaya Tenaga Kerja Langsung

#### Gambar 21. Daftar Biaya Tenaga Kerja Langsung

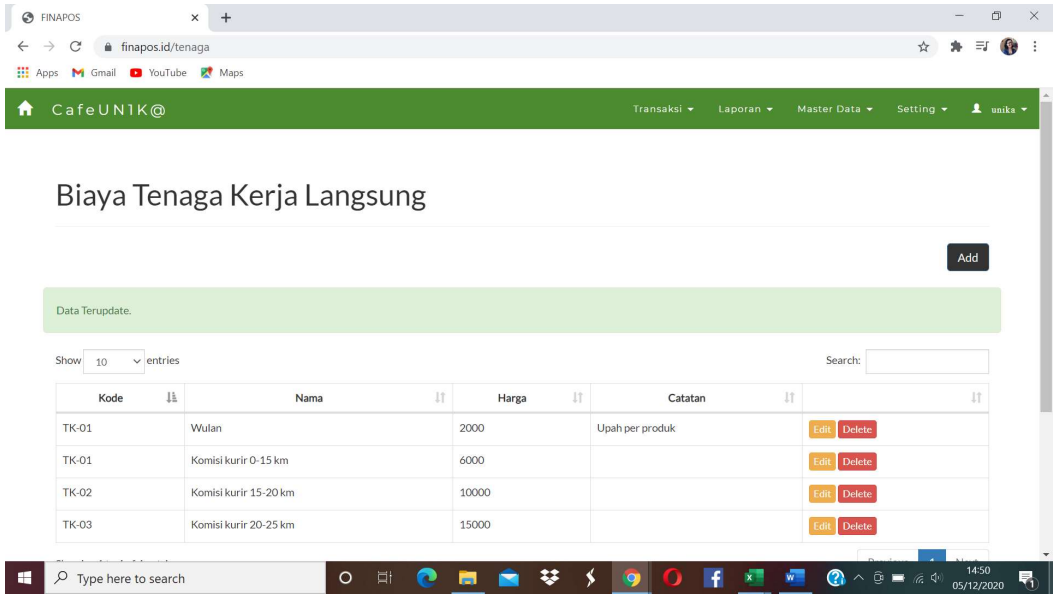

#### 5) Supplier

Data master supplier saat ini terdiri dari kode, nama, alamat, kontak.Sistem masih akan dikembangkan untuk mengakomodasi transaksi hutang. Nantinya master data supplier,

sama halnya dengan master data produk dan bahan baku, juga berfungsi sebagai subsudiary legder Hutang Dagang.

| $\leftarrow$ $\rightarrow$ C<br>finapos.id/supplier/editSupplier/40 |                                            |                            |                                |                                  |                                                                                 |
|---------------------------------------------------------------------|--------------------------------------------|----------------------------|--------------------------------|----------------------------------|---------------------------------------------------------------------------------|
| <b>EL</b> Apps <b>M</b> Gmail <b>D</b> YouTube <b>R</b> Maps        |                                            |                            |                                |                                  | ☆<br>三                                                                          |
| CafeUN1K@                                                           |                                            |                            | Transaksi v                    | Master Data v<br>Laporan -       | Setting v<br>1 unika v                                                          |
|                                                                     |                                            |                            |                                |                                  |                                                                                 |
| Supplier                                                            |                                            |                            |                                |                                  |                                                                                 |
| Kode                                                                | $SP-01$                                    |                            |                                |                                  |                                                                                 |
| Nama                                                                | Toko Sejati                                |                            |                                |                                  |                                                                                 |
| Alamat                                                              | Jl. Kenangan                               |                            |                                |                                  |                                                                                 |
| Kontak                                                              | Vina                                       |                            |                                |                                  |                                                                                 |
|                                                                     | <b>Back</b><br>Update                      |                            |                                |                                  |                                                                                 |
|                                                                     |                                            |                            |                                |                                  |                                                                                 |
|                                                                     |                                            |                            |                                |                                  |                                                                                 |
|                                                                     |                                            |                            |                                |                                  |                                                                                 |
|                                                                     |                                            |                            |                                |                                  |                                                                                 |
| $\mathcal{P}$ Type here to search                                   | $\circ$                                    | <b>目</b><br>$\mathbf{c}$   | ¥<br>\$<br>Ŧ                   | $x =$<br>w.                      | 14:51<br><b>(2)</b> $\land$ <b>0</b> ■ <i>(2, 4)</i> $\frac{14.51}{05/12/2020}$ |
|                                                                     |                                            |                            |                                |                                  |                                                                                 |
|                                                                     |                                            | Gambar 23. Daftar Supplier |                                |                                  |                                                                                 |
| <b>8</b> FINAPOS                                                    | $\qquad \qquad +$<br>$\boldsymbol{\times}$ |                            |                                |                                  | $\Box$                                                                          |
| $\mathcal{C}$<br>finapos.id//supplier<br>$\rightarrow$              |                                            |                            |                                |                                  | ☆<br>Ξſ<br>$\mathbf{f}$                                                         |
| <b>III</b> Apps <b>M</b> Gmail <b>D</b> YouTube <b>R</b> Maps       |                                            |                            |                                |                                  |                                                                                 |
|                                                                     |                                            |                            | Transaksi $\star$              | Master Data $\star$<br>Laporan - | Setting $\sim$<br>1 unika                                                       |
| CafeUN1K@                                                           |                                            |                            |                                |                                  |                                                                                 |
|                                                                     |                                            |                            |                                |                                  |                                                                                 |
|                                                                     |                                            |                            |                                |                                  |                                                                                 |
|                                                                     |                                            |                            |                                |                                  |                                                                                 |
|                                                                     |                                            |                            |                                |                                  | Add                                                                             |
| $\vee$ entries                                                      |                                            |                            |                                | Search:                          |                                                                                 |
| Show 10<br>Kode                                                     | $\downarrow\downarrow$<br>Nama             | Jî.<br>Alamat              | $\downarrow\uparrow$<br>Kontak | $\downarrow\uparrow$             | $\downarrow\uparrow$                                                            |
| Makmur_01                                                           | Toko Makmur                                | Pasar Jatingaleh           | Supri                          | Edit Delete                      |                                                                                 |
| Sejati_01                                                           | Toko Sejati                                | Jl. Kenangan               | Vina                           | Edit Delete                      |                                                                                 |
| Supplier<br>Showing 1 to 2 of 2 entries                             |                                            |                            |                                |                                  | Previous<br>Next<br>$\mathbf 1$                                                 |
|                                                                     |                                            |                            |                                |                                  |                                                                                 |
|                                                                     |                                            |                            |                                |                                  |                                                                                 |
|                                                                     |                                            |                            |                                |                                  |                                                                                 |

Gambar 22. Layar Entry Supplier

#### 6) Customer

Data master customer saat ini terdiri dari kode, nama, alamat, kontak. Sistem masih akan dikembangkan untuk mengakomodasi transaksi piutang. Nantinya master data Customer, sama halnya dengan master Supplier, juga akan berfungsi sebagai subsudiary legder Piutang Dagang.

# Gambar 24. Layar Entry Customer

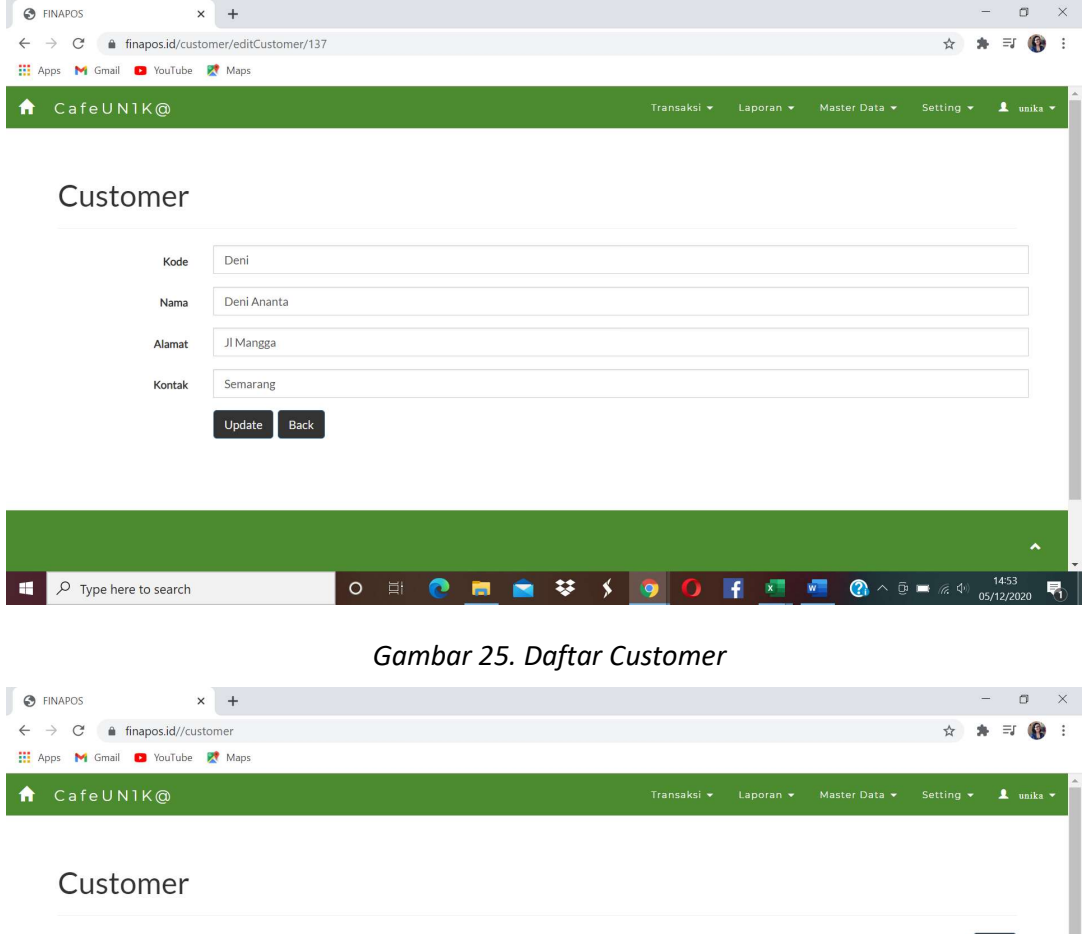

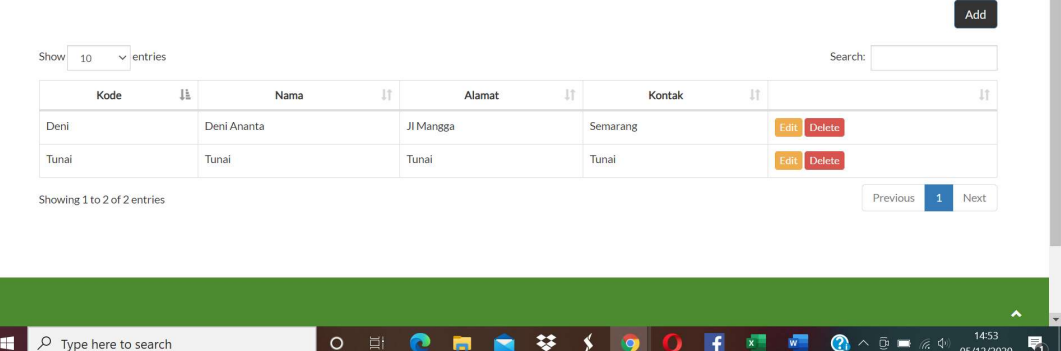

#### 8) Kategori Produk

Kategori produk memungkinkan penataan daftar produk menjadi lebih terstruktur dan memudahkan user.

| S FINAPOS<br>$\times$                            | $+$                                                                    |                                         |             |                |                                                                               |                              | $\Box$              | $\times$                 |
|--------------------------------------------------|------------------------------------------------------------------------|-----------------------------------------|-------------|----------------|-------------------------------------------------------------------------------|------------------------------|---------------------|--------------------------|
| finapos.id//KategoriProduk<br>C<br>$\rightarrow$ |                                                                        |                                         |             |                |                                                                               | ☆                            | $\equiv$ r          | $\mathbf{G}$<br>$\vdots$ |
| <b>III</b> Apps<br>M Gmail C YouTube R Maps      |                                                                        |                                         |             |                |                                                                               |                              |                     |                          |
| CafeUN1K@<br>Ħ                                   |                                                                        |                                         | Transaksi v | Laporan v      | Master Data v                                                                 | Setting $\blacktriangledown$ |                     | 1 unika v                |
|                                                  |                                                                        |                                         |             |                |                                                                               |                              |                     |                          |
| Kategori Produk                                  |                                                                        |                                         |             |                |                                                                               |                              |                     |                          |
|                                                  |                                                                        |                                         |             |                |                                                                               |                              |                     |                          |
|                                                  |                                                                        |                                         |             |                |                                                                               |                              | Add                 |                          |
|                                                  |                                                                        |                                         |             |                |                                                                               |                              |                     |                          |
| Show<br>$\vee$ entries<br>10                     |                                                                        |                                         |             |                | Search:                                                                       |                              |                     |                          |
| No.                                              | $\downarrow \stackrel{\scriptscriptstyle \pm}{\scriptscriptstyle \pm}$ | Nama Kategori Produk                    | <b>Jî</b>   |                |                                                                               |                              | 11                  |                          |
| $\mathbf 1$                                      | Makanan                                                                |                                         |             | Edit<br>Delete |                                                                               |                              |                     |                          |
| $\sqrt{2}$                                       | Minuman                                                                |                                         |             | Delete<br>Edit |                                                                               |                              |                     |                          |
| $_{\rm 3}$                                       | Jasa                                                                   |                                         |             | Delete<br>Edit |                                                                               |                              |                     |                          |
| 4                                                | Kurir                                                                  |                                         |             | Delete<br>Edit |                                                                               |                              |                     |                          |
| Showing 1 to 4 of 4 entries                      |                                                                        |                                         |             |                |                                                                               | Previous<br>$\mathbf 1$      | Next                |                          |
|                                                  |                                                                        |                                         |             |                |                                                                               |                              |                     |                          |
|                                                  |                                                                        |                                         |             |                |                                                                               |                              |                     |                          |
| $\rho$ Type here to search<br>H                  |                                                                        | $\circ$<br>$\equiv$<br>œ<br><b>Page</b> | ¥<br>Ω<br>O | f<br>$x -$     | $\bigcirc$ $\land$ $\bar{\oplus}$ $\blacksquare$ $\mathcal{Z}$ $\oplus$<br>w. |                              | 14:54<br>05/12/2020 | 룪                        |

Gambar 26. Daftar Kategori Produk

#### 9) Produk

Input master Produk pada dasarnya sama dengan Bahan Baku, yaitu selain spefisikasi produk juga diinput jumlah dan harga pokok produk. Namun data produk juga sekaligus mencakup Bill of Material (BOM) yaitu kebutuhan bahan baku untuk memproduksi tiap unit produk jadi. Sistem diseting menggunakan biaya standar. Maka biaya Tenaga Kerja dan BOP tiap unit produk jadi juga diseting dalam master produk. Dengan demikian setiap kali produksi dilakukan, secara otomatis harga pokok per unit produk jadi dapat terhitung.

Struktur tabel produk diperbarui pada tahun kedua ini (2020) dengan menambahkan feature Image (gambar/foto) produk. Harga produk diidentifikasi untuk tiap channel. Sistem memungkinkan tiap channel mempunyai harga jual yang berbeda.

Biaya Tenaga Kerja Langsung dan BOP disetting menggukan layar entry BOP dan Tenaga Kerja Langsung. Sedangkan nilai bahan baku akan terkoneksi ke data harga pokok persediaan bahan baku. Dengan demikian setiap kali terjadi harga pembelian baru, secara otomatis sistem akan mengitung kembali dengan metode rata-rata.

Jumlah unit awal dan harga pokok awal hanya di-input satu kali saja pada saat input data produk. Keduanya diisi dengan kondisi saat sistem akan digunakan. Selanjutnya sistem akan secara otomatis membarui data dari transaksi baik pembelian, produksi maupun penjualan.

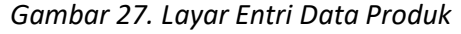

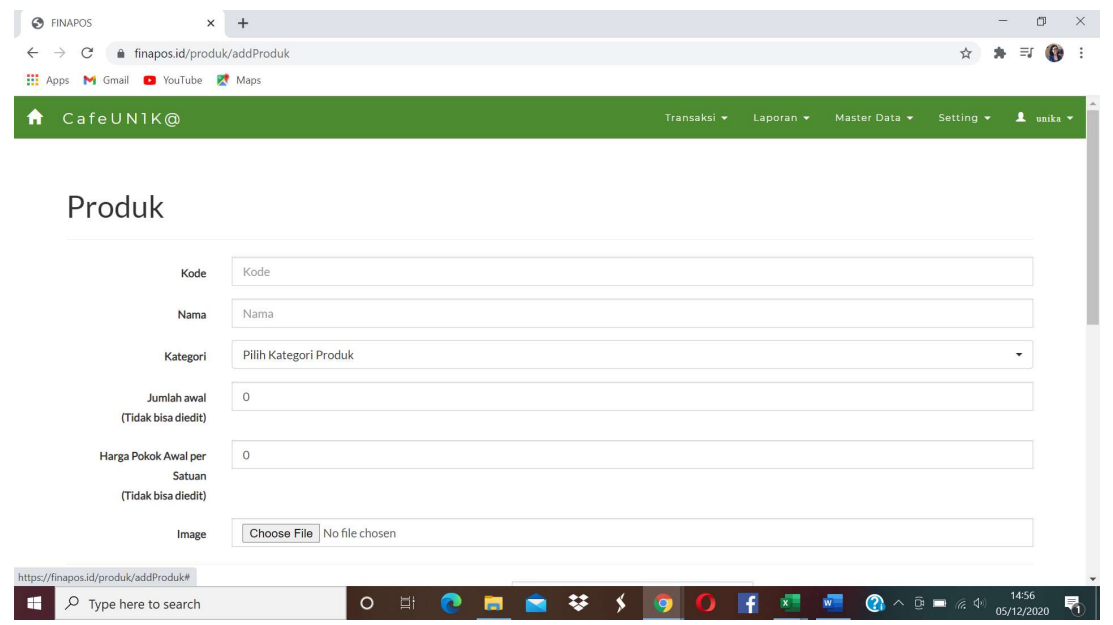

Master data produk sekaligus berfungsi sebagai Bill of Material. Semua bahan baku yang dibutuhkan untuk memproduksi produk jadi di-input melalui layar entri Produk. Demikian juga Biaya Overhead Pabrik dan Biaya Tenaga Kerja Langsung untuk memproduksi tiap unit produk diperhitungkan dan di-input dalam master data/file Produk.

> Gambar 28. Layar Entri Data Produk (lanjutan) Harga Jual per Channel Bill of Material / BOM)

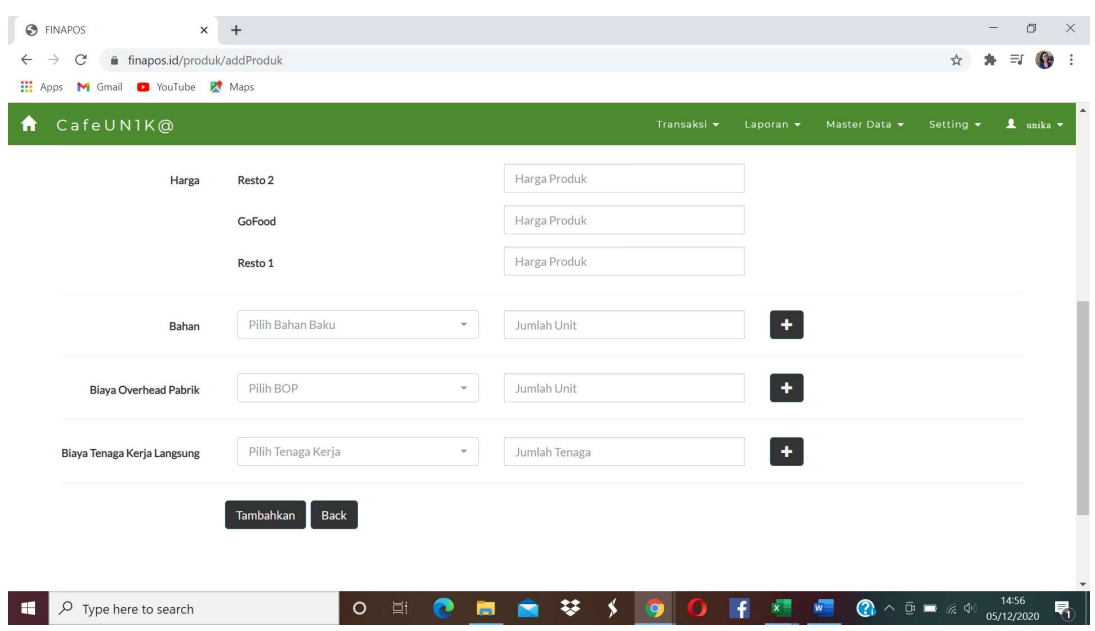

#### Gambar 29. Daftar Produk

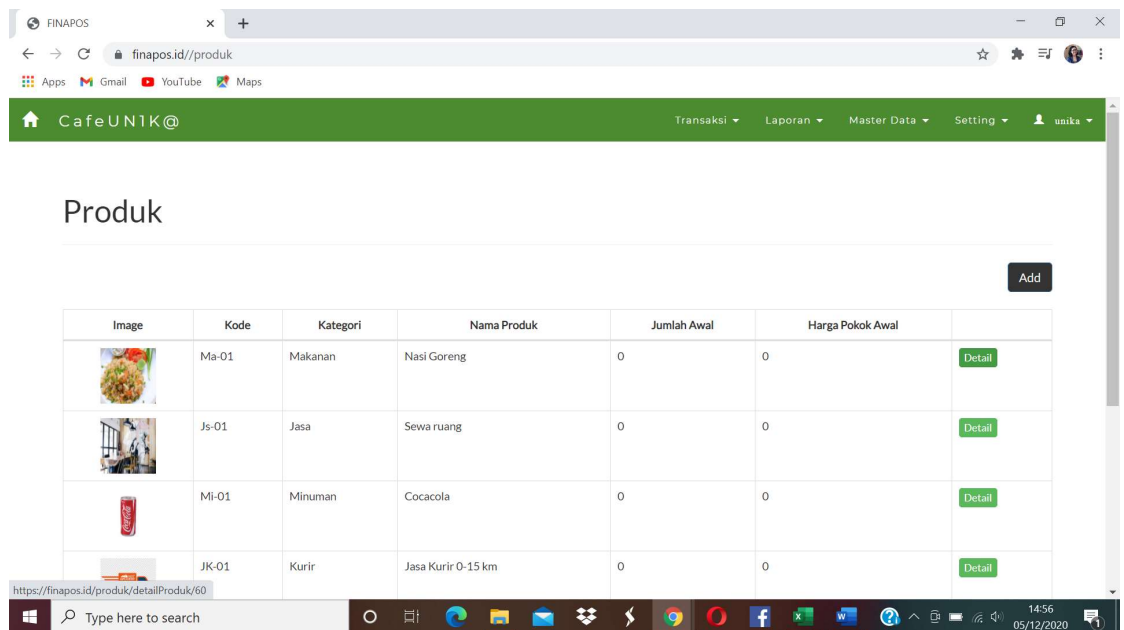

#### 10) Update Persediaan

Update persediaan digunakan untuk penyesuaian jumlah dan/atau harga pokok persediaan. Penggunaan menu ini perlu dikontrol agar tidak digunakan untuk sembarang mengedit atau merevisi data persediaan. Umumnya menu ini digunakan untuk menyesuaiakn persediaan sebagai hasil dari stock opname.

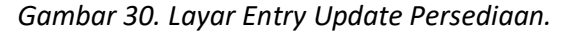

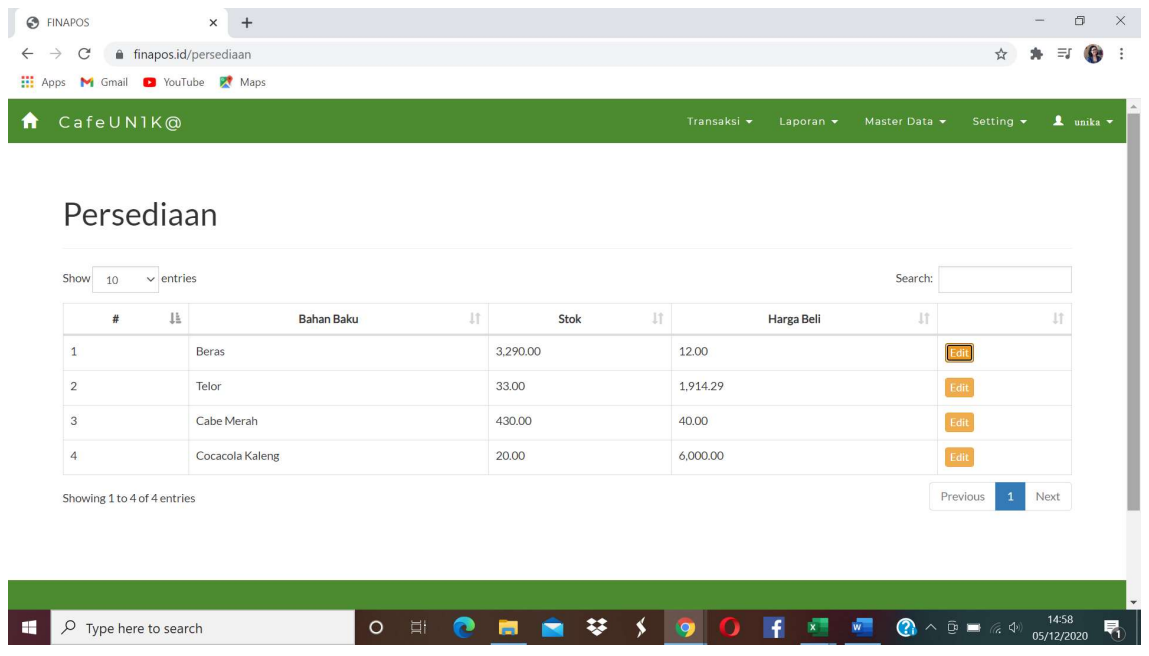

# SIKLUS TRANSAKSI

Siklus transaksi terdiri dari: Pembelian, Produksi, dan Penjualan yang mempunyai menu tersendiri. Kemudian juga ada transaksi Kas Keluar, Kas Masuk, Bank Masuk, Bank Keluar, Jurnal Memorial dan Transaksi khusus dalam satu menu Transaksi.

Pembelian, produksi, dan penjualan di desain dalam menu tersendiri karena di dalam masingmasing siklus terdiri dari beberapa sub menu / layar entri. Tiap layar entri mewakili 1 prosedur dalam siklus transaksi. Sebagai contoh : siklus Penjualan bisa terdiri dari beberapa prosedur dimulai dari Pesanan Penjualan, Penagihan, dan Pelunasan Piutang. Meskipun saat ini program baru dikembangkan untuk transaksi penjualan tunai saja, maka layar entri baru disediakan 1 (satu) untuk menginput penjualan. Namun demikian desain menu sudah mengantisipasi penambahan layar entri untuk melengkapi siklus transaksi.

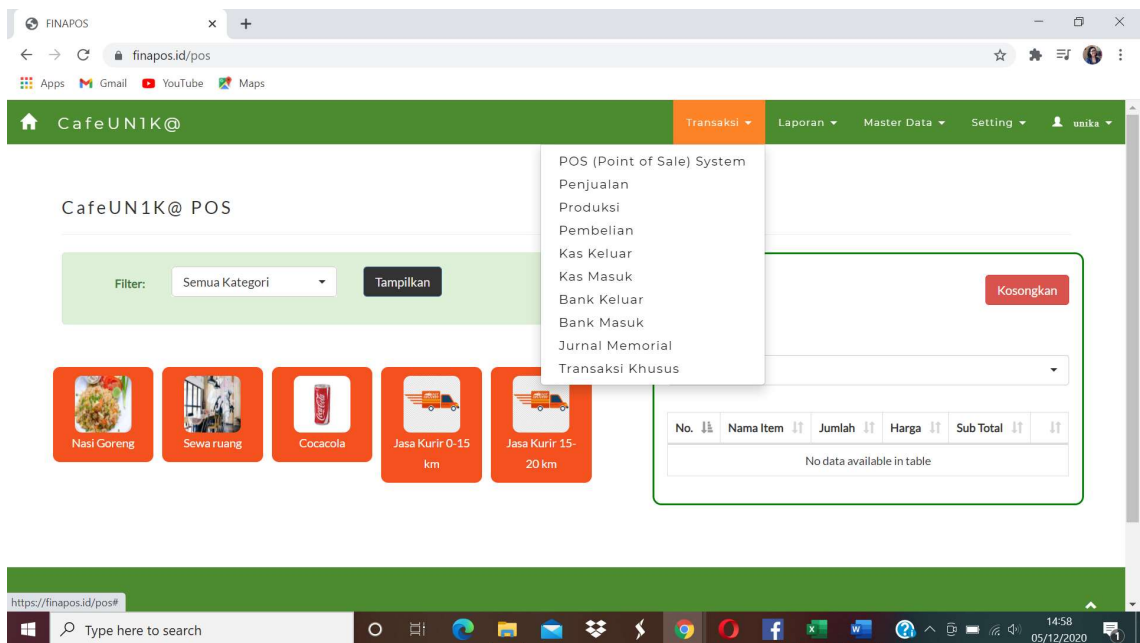

Gambar 31. Menu Transaksi

#### 1) PEMBELIAN

Siklus tranaksi Pembelian digunakan untuk mencatat transaksi pembelian barang, yaitu barang dagangan atau produk jadi dan bahan baku. Saat ini sistem baru dapat digunakan untuk transaksi tunai. Namun pengembangan masih terus dilakukan untuk dapat digunakan untuk transaksi non tunai dan siklus transaksi pembelian yang lebih lengkap.

Setiap entri data pembelian disimpan (save), secara otomatis sistem akan membentuk jurnal pembelian, yaitu:

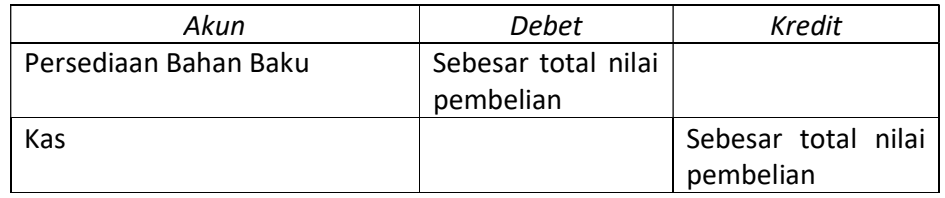

Sistem menggunakan metode pencatatan Perpetual dan metode pengakuan persediaan Rata-Rata. Setiap transaksi pembelian, akan secara otomatis meng-update nilai persediaan menggunakan metode Rata-Rata.

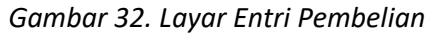

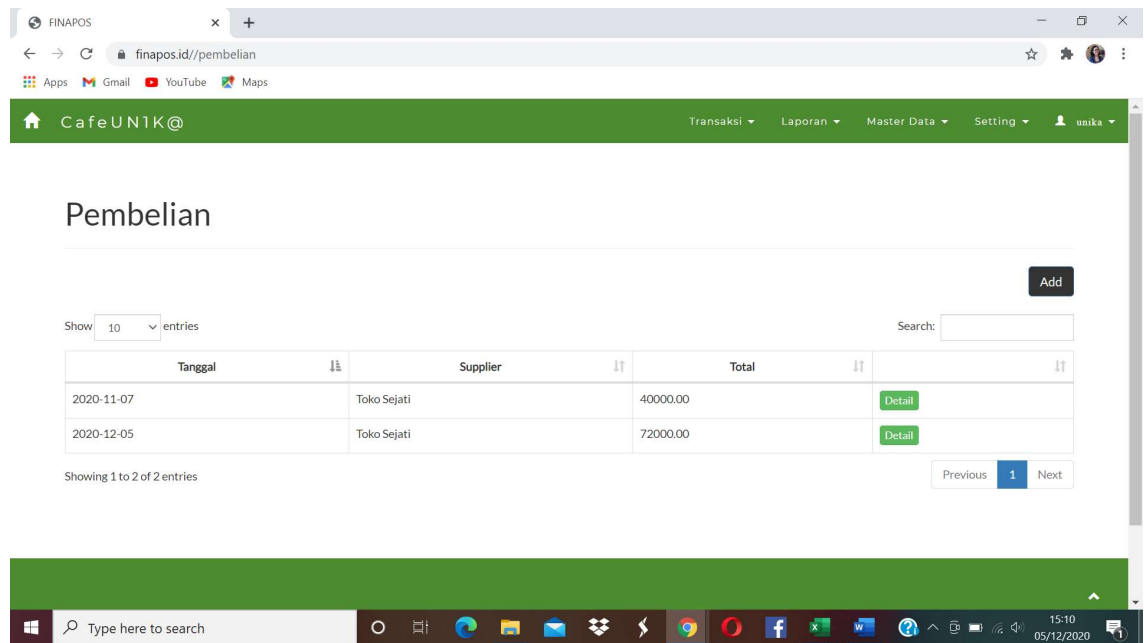

### 2) PRODUKSI

Pencatatan produksi dilakukan setiap batch produksi dilakukan. Data yang diinput cukup Tanggal, ID Produk, dan jumlah unit diproduksi. Secara otomatis sistem akan membentuk jurnal produksi sebagai berikut. Nilai persediaan produk jadi juga akan ter-update dengan metode Rata-Rata.

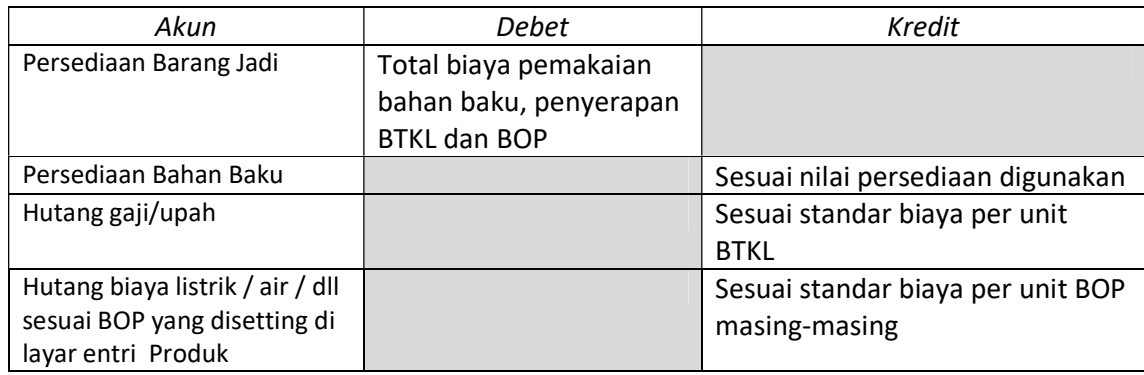

#### **O** FINAPOS  $\times$  +  $\qquad \qquad \Box \qquad \times$  $\leftarrow$   $\rightarrow$   $\mathbf{C}$  **a** finapos.id/produksi/editProduksi/66 ☆ ★ 命 : **EE** Apps **M** Gmail **D** YouTube **R** Maps  $\ddot{\phantom{a}}$ CafeUNIK@ Produksi Nasi Goreng Produk 2020-12-05 Tanggal Jumlah  $\overline{2}$ Update Back FIN@COUNT<br>Unika SOEGIJAPRANATA  $\begin{array}{|c|c|} \hline \multicolumn{1}{|c|}{\mathcal{P}} & \multicolumn{1}{|c|}{\text{Type here to search}} \end{array}$  $\begin{array}{cc} \mathsf{O} & \boxplus \vdash \end{array}$  $\bullet$ ■ ■ 琴 ∮ 9 0 千 種 種  $\begin{picture}(150,10) \put(0,0){\line(1,0){10}} \put(15,0){\line(1,0){10}} \put(15,0){\line(1,0){10}} \put(15,0){\line(1,0){10}} \put(15,0){\line(1,0){10}} \put(15,0){\line(1,0){10}} \put(15,0){\line(1,0){10}} \put(15,0){\line(1,0){10}} \put(15,0){\line(1,0){10}} \put(15,0){\line(1,0){10}} \put(15,0){\line(1,0){10}} \put(15,0){\line($ 見 Gambar 34. Daftar Produksi  $\times$  + **O** FINAPOS  $\qquad \qquad \Box$  $\rightarrow$  C'  $\bullet$  finapos.id/produksi ☆ ★ 像 : **HI Apps M** Gmail **D** YouTube **R** Maps Transaksi <del>v</del> Laporan v Master Data v Setting v **L** unika v CafeUN1K@  $\blacktriangle$ Produksi Add Show  $10$  $\vee$  entries Search:  $\bar{\rm H}$ Tanggal  $\downarrow\stackrel{\scriptscriptstyle\mathsf{L}}{\scriptscriptstyle\mathsf{L}}$ Produk  $1\ensuremath{\uparrow}$ Jumlah  $\overline{11}$ 2020-11-07 Jasa Kurir 0-15 km  $\,2$ Edit Delete 2020-11-07 Nasi Goreng  $\overline{2}$ Edit Delete 2020-11-07 Jasa Kurir 0-15 km  $\overline{5}$ Edit Delete 2020-11-07 coba  $\overline{1}$ Edit Delete 2020-11-07 Cocacola  $\overline{2}$ Edit Delete 2020-11-07 Edit Delete Nasi Goreng  $\overline{3}$ 2020-11-07 Nasi Gor **●** ヘ ③ ■ 反 <sup>(4)</sup> 05/12 **H**  $\sqrt{2}$  Type here to search  $\circ$ 棼 Ŵ 見 ≺

# Gambar 33. Layar Entri Produksi

### 3) PENJUALAN

Menu Penjualan digunakan untuk mencatat aktivitas-aktivitas penjualan. Penambahan yang dilakukan berdasarkan hasil evaluasi uji coba sistem pada tahun 2019, adalah pada menu POS (Point of Sales). Tampilan menu penjualan menggunakan POS sebagai berikut:

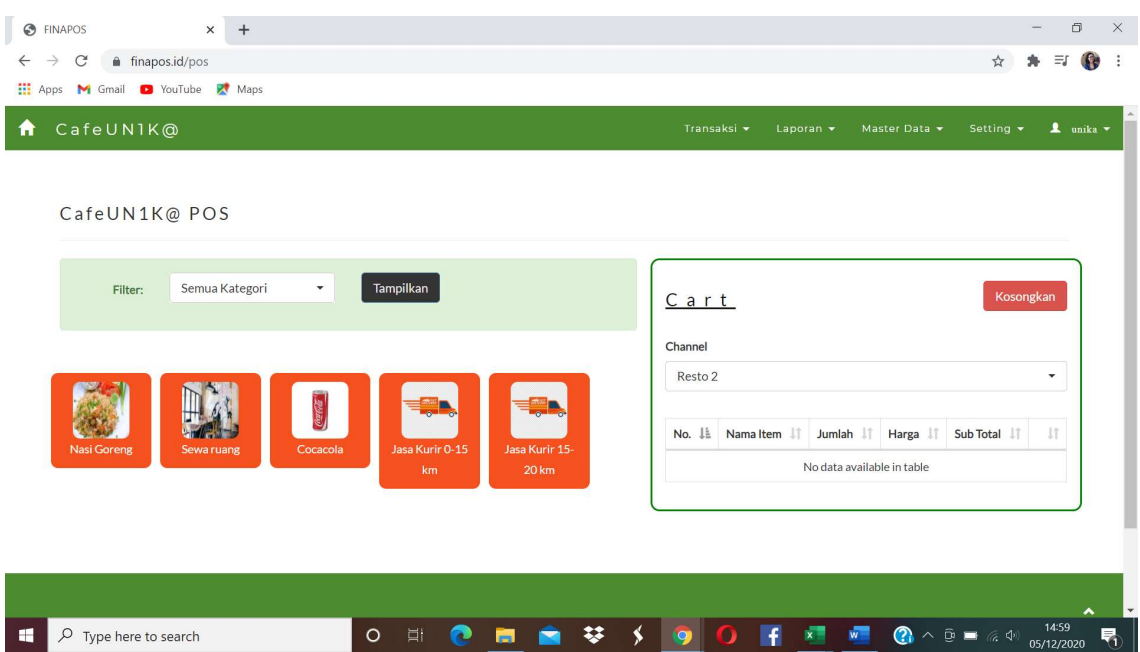

#### Gambar 35. Layar Entri Transaksi Penjualan

Kelebihan yang diberikan adalah : 1) image (foto) produk ditampilkan, sehingga pada saat transaksi penjualan, user cukup memilih (klik) gambar produk, 2) Tampilan sesuai kebutuhan kasir.

#### Gambar 36. Layar Entri Transaksi Penjualan (lanjutan)

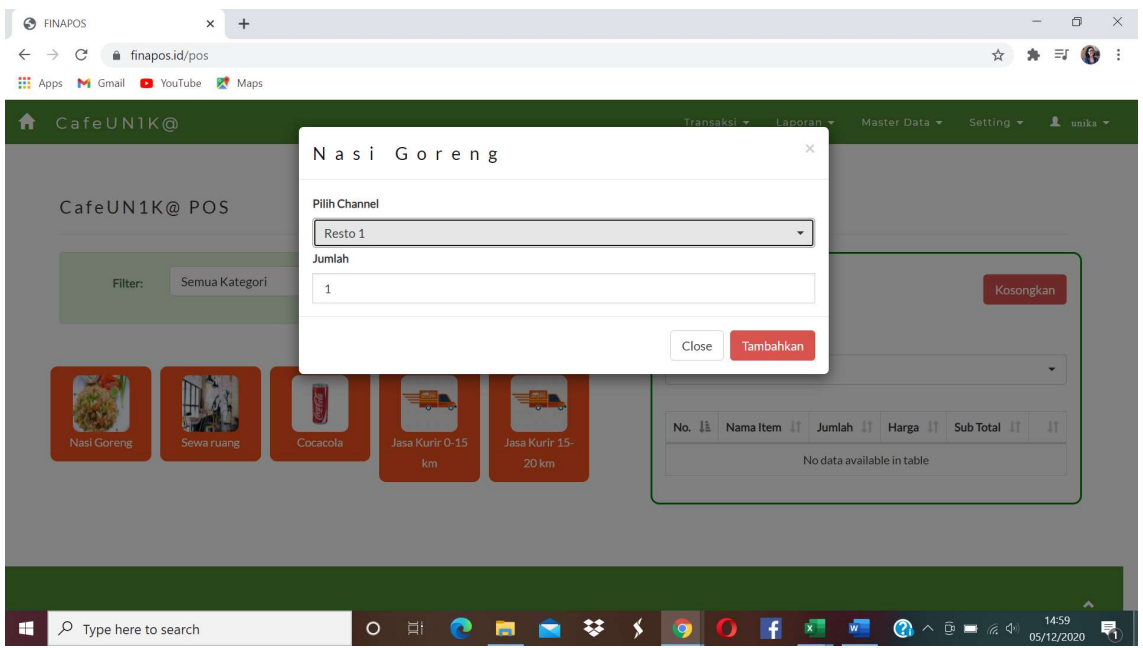

Setelah memilih produk dan mengisi jumlah unit produk terjual, berikutnya setelah klik Checkout, akan muncul menu pembayaran yang sudah dilengkapi dengan kolom Service Sharge, PPN, Pajak Daerah (pajak lain-lain) dan Diskon penjualan. Cara pembayaran disediakan pilihan Cash (tunai) dan Card. Pilihan masih akan ditambah dengan metode pembayaran menggunakan e-money seperti GoPay, Ovo, dan lain-lain.

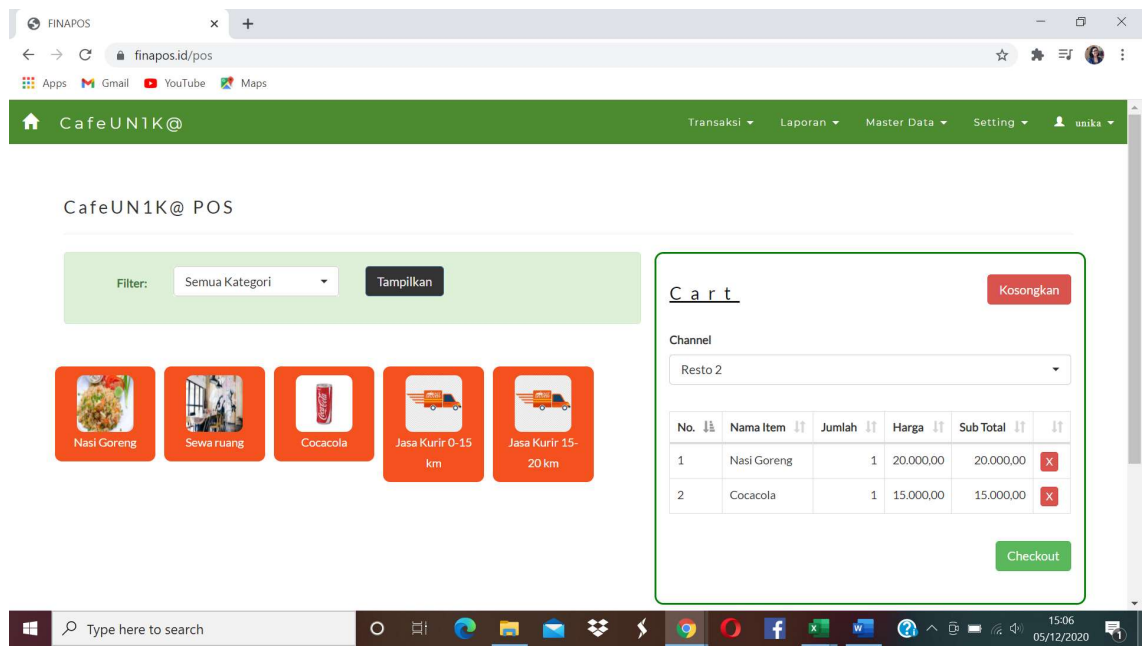

Gambar 37. Layar Entri Transaksi Penjualan (lanjutan)

Gambar 38. Layar Entri Transaksi Penjualan (lanjutan)

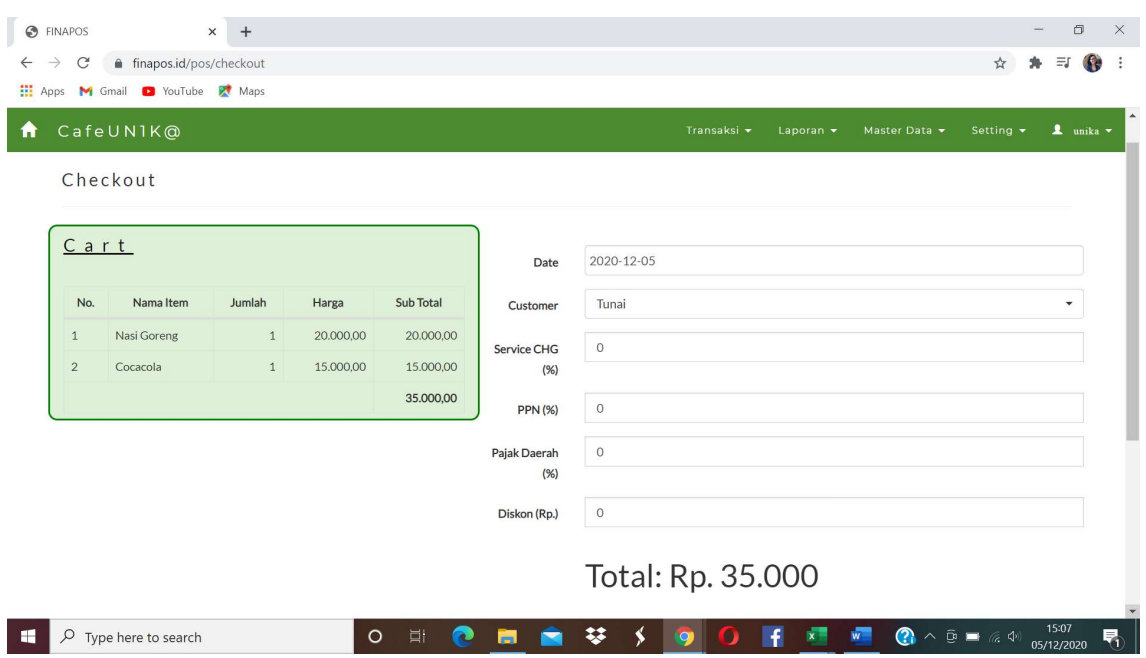

Jika metode pembayaran yang dipilih adalah Cash (tunai), maka selanjutnya user dapat menginput nilai uang yang diterima dari pelanggan dan secara otomatis akan terhitung nilai pengembalian. Dengan fasilitas ini akan memberikan kemudahan bagi user untuk melakukan transaksi penjualan.

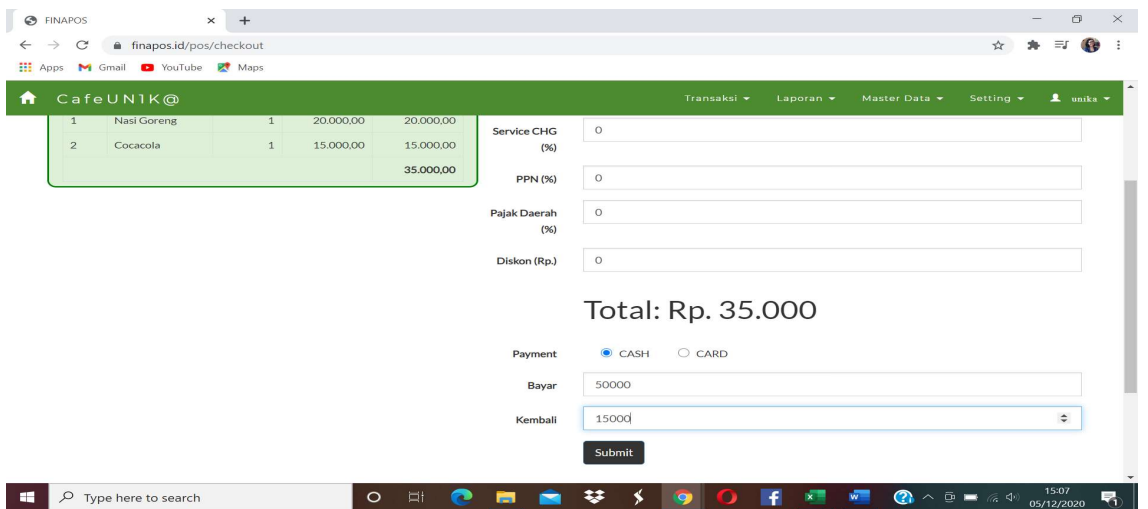

Gambar 39. Layar Entri Transaksi Penjualan (lanjutan)

Gambar 40. Layar Entri Transaksi Penjualan (lanjutan)

| $\odot$<br><b>FINAPOS</b>      | $+$<br>$\times$                          |                                  |                               | $\circ$                                                                                                   |
|--------------------------------|------------------------------------------|----------------------------------|-------------------------------|----------------------------------------------------------------------------------------------------|
| C<br>$\rightarrow$             | finapos.id/penjualan/receipt/103         |                                  |                               | $\frac{1}{2\sqrt{3}}$<br>$\equiv$ r<br>$\mathbf{G}$                                                       |
| <b>III</b> Apps M Gmail        | VouTube R <sup>*</sup> Maps              |                                  |                               |                                                                                                    |
| CafeUN1K@<br>Ħ                 |                                          |                                  | Transaksi v<br>Laporan $\sim$ | $\mathbf{1}$ unika $\mathbf{v}$<br>Setting $\sim$<br>Master Data -                                        |
| <b>RECEIPT</b>                 |                                          |                                  |                               | Print<br>POS                                                                                              |
| Resto 2<br>Tanggal: 2020-12-05 | Jl. Jalan Ngesrep Barant No.123 Semarang |                                  |                               |                                                                                                    |
| <b>Jml</b>                     |                                          | Item                             |                               | Total                                                                                                    |
| 1x                             | Nasi Goreng                              |                                  |                               | Rp 20,000,00                                                                                              |
| 1x                             | Cocacola                                 |                                  |                               | Rp 15.000,00                                                                                              |
|                                | 0% Service Charge                        |                                  |                               | Rp 0,00                                                                                                   |
|                                | <b>0% PPN</b>                            |                                  |                               | Rp 0,00                                                                                                   |
|                                | 0% Pajak Daerah                          |                                  |                               | Rp 0,00                                                                                                   |
|                                | Diskon                                   |                                  |                               | Rp 0,00                                                                                                   |
|                                |                                          |                                  | Total                         | Rp 35,000,00                                                                                              |
| $\rho$ Type here to search     |                                          | Ħt<br>$\circ$<br>œ<br><b>Exi</b> | ₩<br>Ŧ<br>lio)<br>\$.         | 15:08<br>$\bigcirc$ $\land$ $\oplus$ $\blacksquare$ $\land$ $\oplus$<br>$w =$<br>5<br>$x -$<br>05/12/2020 |

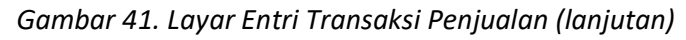

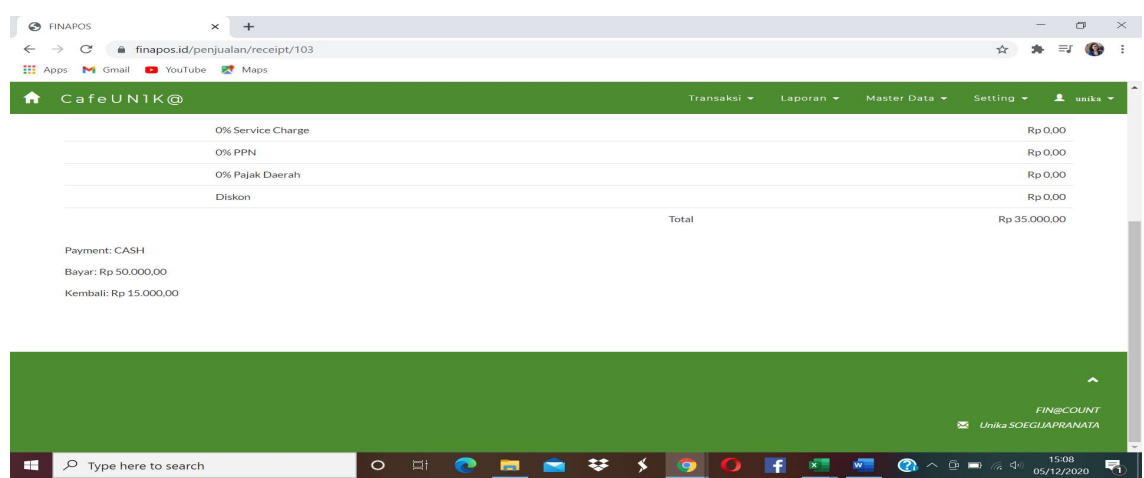

#### 4) KAS DAN BANK

Transaksi terkait Kas dan Bank yang bukan merupakan bagian dari siklus pembelian, produksi, dan penjualan, diinput di menu Kas dan Bank yang berada di menu Transaksi. Transaksi Kas dan Bank terdiri terdiri dari Kas Keluar, Kas Masuk, Bank Keluar, Bank Masuk.

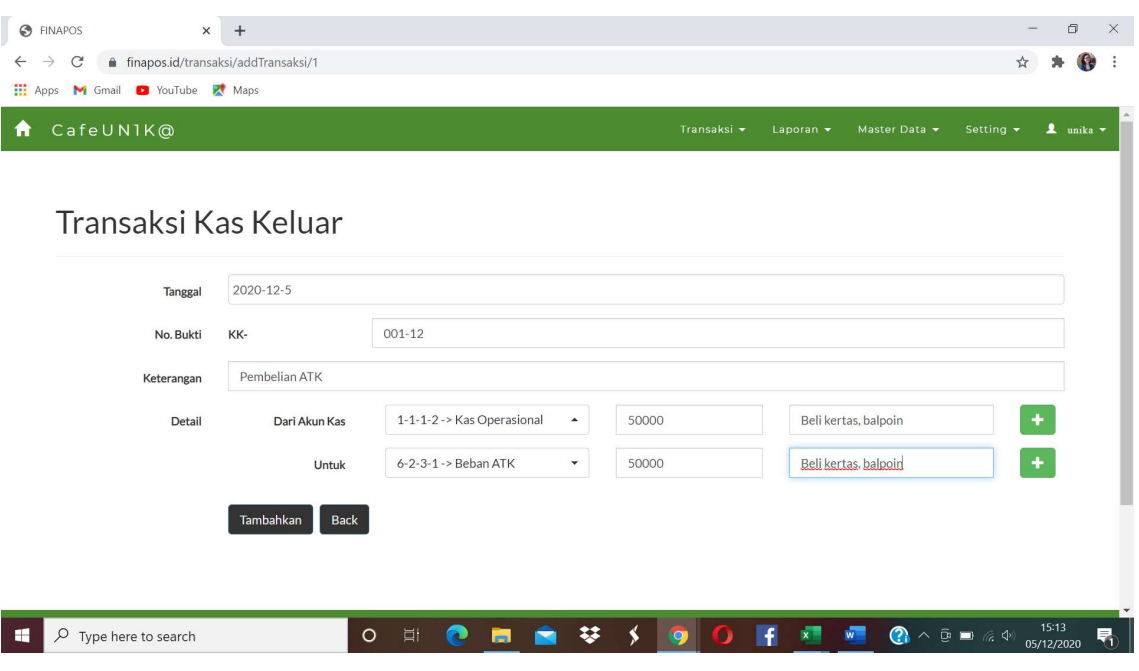

Gambar 42. Layar Entri Transaksi Kas Keluar

Gambar 43. Daftar Transaksi Kas Keluar

|              | CafeUN1K@            |                      |                               | Transaksi v          | Laporan -    | Master Data - | Setting $\blacktriangledown$ | 1 unika v |
|--------------|----------------------|----------------------|-------------------------------|----------------------|--------------|---------------|------------------------------|-----------|
|              | Transaksi Kas Keluar |                      |                               |                      |              |               |                              |           |
|              | Desember<br>Filter:  | $\blacktriangledown$ | <b>Tampilkan</b><br>2020<br>۰ |                      |              |               |                              |           |
|              |                      |                      |                               |                      |              |               |                              |           |
|              |                      |                      |                               |                      |              |               |                              |           |
| Show         | $\vee$ entries<br>10 |                      |                               |                      |              | Search:       | Add                          |           |
| No.          | <b>Tgl Transaksi</b> | No. Bukti            | <b>Kode Rekening</b>          | Keterangan           | <b>Debet</b> | Kredit        |                              |           |
| $\mathbf{1}$ | 2020-12-05           | KK-001-12            | 6-2-3-1 -> Beban ATK          | Beli kertas, balpoin | 50,000,00    |               | Edit Delete                  |           |

#### **O** FINAPOS  $\times$  +  $\Box$   $\Box$  $\leftarrow$   $\rightarrow$   $\mathbf{C}$   $\bullet$  finapos.id/transaksi/addTransaksi/2 ☆ ★ ● : **E:** Apps **M** Gmail **D** YouTube **R** Maps Transaksi <del>v</del> Laporan v Master Data v Setting v <u>L</u> unika v **f** CafeUN1K@ Transaksi Kas Masuk 2020-12-5 Tanggal No. Bukti KM- $002 - 12$ Bantuan usaha dari pemerintah Keterangan  $1-1-1-2 \rightarrow$  Kas Operasional 5000000 Bantuan usaha dari pemerintah Detail Untuk Akun Kas ٠ 4-2-1-2 -> Pendapatan Lain-lain ▲ 5000000 Bantuan usaha dari pemerintah Dari Tambahkan Back  $\Box$   $\Box$   $\Diamond$  Type here to search **O 即 @ 图 画 琴 ∮ ⑨ D F 团**  $\begin{array}{ccccc}\n\mathbf{w} & \mathbf{Q} & \wedge & \mathbf{Q} & \mathbf{B} & \mathbf{A} & \mathbf{Q} \\
\mathbf{w} & \mathbf{Q} & \mathbf{A} & \mathbf{Q} & \mathbf{B} & \mathbf{A} & \mathbf{Q} \\
\mathbf{Q} & \mathbf{A} & \mathbf{Q} & \mathbf{A} & \mathbf{Q} & \mathbf{Q} & \mathbf{Q}\n\end{array}$ 見 Gambar 45. Daftar Transaksi Kas Masuk **O** FINAPOS  $\times$  +  $\Box$  $\mathsf{X}^ \leftarrow$   $\rightarrow$   $\mathbb{C}$   $\bullet$  finapos.id/index.php/transaksi/lists/2 ☆ ★ → → **Hill Apps** M Gmail **D** YouTube **R** Maps A CafeUN1K@ Transaksi Kas Masuk Desember  $\bullet$  2020 Fampilkan Filter:  $\left| \cdot \right|$ Add  $10$  $\sim$  entries Search: No. **Tgl Transaksi** No. Bukti **Kode Rekening** Keterangan Debet Kredit KM-002-12 1-1-1-2 -> Kas Operasional Bantuan usaha dari pemerintah 5.000.000,00 Edit Delete 2020-12-05  $\mathbf{1}$ 5.000.000,00 4-2-1-2 -> Pendapatan Lain-lain Bantuan usaha dari pemerintah Showing 1 to 2 of 2 entries Previous Next

琴 子

**IQ** 

G

**IF**  $x =$ 

#### Gambar 44. Layar Entri Transaksi Kas Masuk

 $O$   $\Box$ 

œ

 $\begin{array}{|c|c|} \hline \begin{array}{|c|c|} \hline \begin{array}{|c|c|} \hline \begin{array}{|c|c|} \hline \begin{array}{|c|c|} \hline \begin{array}{|c|c|} \hline \begin{array}{|c|c|} \hline \begin{array}{|c|c|} \hline \begin{array}{|c|c|} \hline \begin{array}{|c|c|} \hline \begin{array}{|c|c|} \hline \begin{array}{|c|c|} \hline \begin{array}{|c|c|} \hline \begin{array}{|c|c|} \hline \begin{array}{|c|c|} \hline \begin{array}{|c|c|$ 

 $\bigodot$   $\land$   $\oplus$   $\blacksquare$   $\textcircled{z}$   $\rightsquigarrow$   $\circled{z}$ 

見

#### **O** FINAPOS  $\times$  +  $\Box$   $\Box$  $\leftarrow$  $\rightarrow$   $\mathbb{C}$   $\bullet$  finapos.id/transaksi/addTransaksi/3 ☆ ★ → → **Hill Apps M** Gmail **D** YouTube **R** Maps A CafeUNIK@ Transaksi Bank Keluar 2020-12-5 Tanggal No. Bukti BK- $001 - 12$ Biaya stand pameran Keterangan  $1 - 1 - 3 - 1$  -> Bank 1  $\blacktriangle$ 1000000 Detail Dari Akun Bank Biaya stand pameran 6-1-2-9 -> Beban Pemasaran La -1000000  $\hat{\mathbb{I}}$ Biaya stand pameran ÷ Untuk Tambahkan Back ○ □ ● ■ ■ ¥ 〜 | 9 | 0 | F × ■ ● ^ D = ≤ 4 | 5518  $\Box$   $\Box$   $\Diamond$  Type here to search 見 Gambar 47. Daftar Transaksi Bank Keluar **O** FINAPOS  $\times$  +  $\Box$   $\Box$  $\leftarrow$   $\rightarrow$   $\mathbf{C}$   $\bullet$  finapos.id/index.php/transaksi/lists/3 ☆ ★ 6 **HI Apps M** Gmail **D** YouTube **R** Maps f CafeUN1K@

#### Gambar 46. Layar Entri Transaksi Bank Keluar

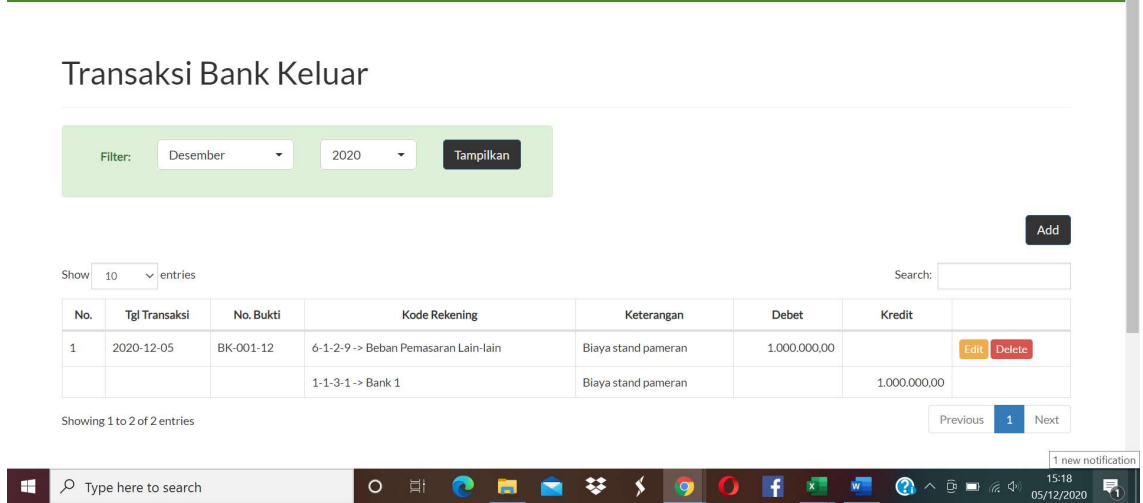

#### **O** FINAPOS  $\times$  +  $\qquad \qquad \Box \qquad \times$  $\leftarrow$  $\rightarrow$  C<sup>'</sup> a finapos.id/transaksi/addTransaksi/4 ☆ ★ ● : **EL Apps M** Gmail **D** YouTube **R** Maps  $\ddot{\mathbf{r}}$ CafeUN1K@ Transaksi ▼ Laporan ▼ Master Data ▼ Setting ▼ 1 unika ▼ Transaksi Bank Masuk 2020-12-5 Tangga BM- $001 - 12$ No. Bukti Keterangan Bunga bank X  $1 - 1 - 3 - 1$  -> Bank 1 Detail **Untuk Akun Bank**  $\blacktriangle$ 25000 Bunga bank X ۰ 4-2-1-1 -> Pendapatan Bunga Dari 25000 Bunga bank X Tambahkan Back  $\Box$   $\Box$   $\Box$  Type here to search  $\begin{array}{cc} \mathsf{O} & \boxplus \vdash \end{array}$ ◎ 問題 梦 ∮ ⑨ [4] 桓 禮  $\bigcirc$   $\wedge$   $\overline{\oplus}$   $\blacksquare$   $\cong$   $\oplus$   $\oplus$ 見 Gambar 49. Daftar Transaksi Bank Masuk **O** FINAPOS  $\times$  +  $\Box$  $\times$  $\rightarrow$  C  $\bullet$  finapos.id/index.php/transaksi/lists/4  $A$   $\Theta$  :  $\stackrel{\wedge}{\bowtie}$ Hi Apps M Gmail C YouTube R Maps CafeUN1K@  $\bullet$ Transaksi Bank Masuk Desember  $\mathbf{v}$ 2020  $\mathbf{v}$ Tampilkan Add  $10$  $\sim$  entries Search: No. **Tgl Transaksi** No. Bukti **Kode Rekening** Keterangan **Debet** Kredit  $1 - 1 - 3 - 1 \rightarrow$  Bank 1 2020-12-05 BM-001-12 Bunga bank X 25.000,00  $\mathbf{1}$ 4-2-1-1 -> Pendapatan Bunga Bunga bank X 25.000,00 Showing 1 to 2 of 2 entries Previou

### Gambar 48. Layar Entri Transaksi Bank Masuk

#### 5) JURNAL MEMORIAL

 $\begin{array}{|c|c|} \hline \begin{array}{|c|c|} \hline \begin{array}{|c|c|} \hline \begin{array}{|c|c|} \hline \begin{array}{|c|c|} \hline \begin{array}{|c|c|} \hline \begin{array}{|c|c|} \hline \begin{array}{|c|c|} \hline \begin{array}{|c|c|} \hline \begin{array}{|c|c|} \hline \begin{array}{|c|c|} \hline \begin{array}{|c|c|} \hline \begin{array}{|c|c|} \hline \begin{array}{|c|c|} \hline \begin{array}{|c|c|} \hline \begin{array}{|c|c|$ 

Jurnal memorial disediakan untuk mencatat transaksi yang tidak termasuk dalam siklus pembelian, produksi, penjualan, maupun transaksi kas / bank masuk dan keluar. Umumnya untuk mencatat jurnal akrual, seperti pencatatan beban penyusutan, penyesuaian atau koreksi kesalahan non tunai (tidak mempengaruhi kas / bank).

琴 乡 回

F.  $x =$   $\bigodot$   $\land$   $\bar{\oplus}$   $\blacksquare$   $\otimes$   $\uplus$   $\qquad_{\cap5}$ 

 $O$   $\Box$ 

 $\bullet$ E E

Meskipun untuk penyesuaian yang terjadinya berulang tiap periode (recurring transactions) sudah disediakan fasilitas Transaksi Khusus yang dapat disetting dulu master jurnalnya sehingga saat transaksi user hanya perlu menginput nilainya.

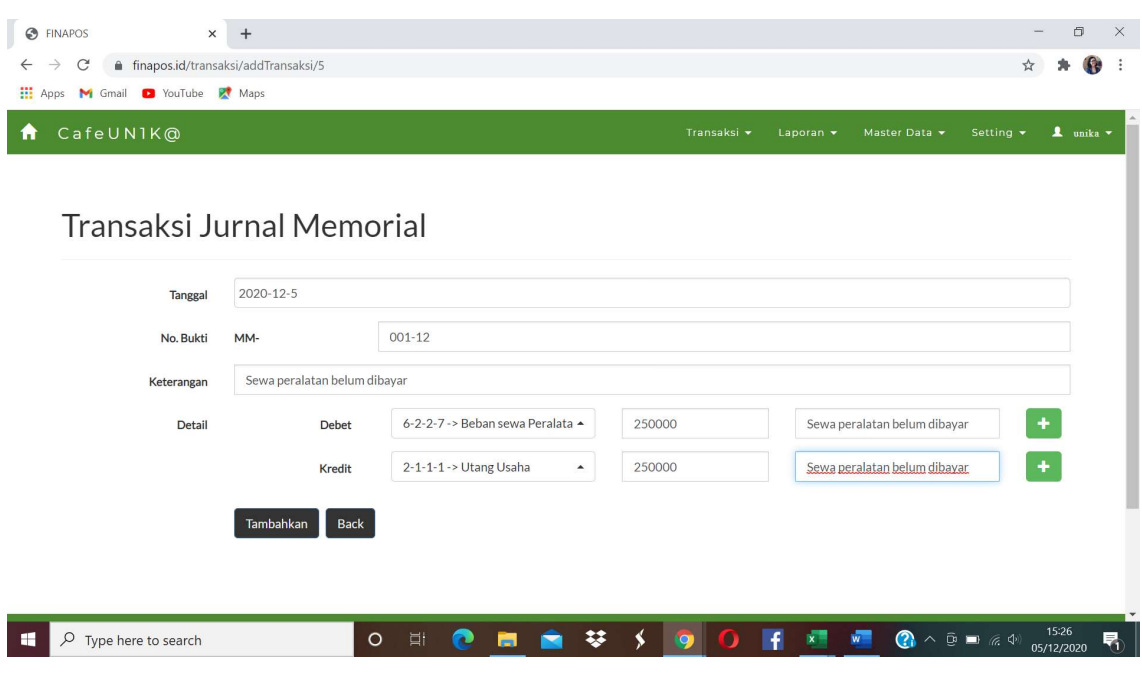

#### Gambar 50. Layar Entri Jurnal Memorial

Gambar 51. Daftar Jurnal Memorial

| C<br>$\rightarrow$ |                                  | finapos.id/index.php/transaksi/lists/5 |                                 |                              |              |               | ☆                                |           |  |
|--------------------|----------------------------------|----------------------------------------|---------------------------------|------------------------------|--------------|---------------|----------------------------------|-----------|--|
|                    | Hi Apps M Gmail C YouTube R Maps |                                        |                                 |                              |              |               |                                  |           |  |
|                    | CafeUN1K@                        |                                        |                                 | Transaksi -                  | Laporan v    | Master Data - | Setting $\star$                  | 1 unika v |  |
|                    |                                  |                                        |                                 |                              |              |               |                                  |           |  |
|                    |                                  |                                        |                                 |                              |              |               |                                  |           |  |
|                    |                                  |                                        | Transaksi Jurnal Memorial       |                              |              |               |                                  |           |  |
|                    |                                  |                                        |                                 |                              |              |               |                                  |           |  |
|                    |                                  |                                        |                                 |                              |              |               |                                  |           |  |
|                    |                                  |                                        |                                 |                              |              |               |                                  |           |  |
|                    | Filter:                          | Desember<br>$\blacktriangledown$       | <b>Tampilkan</b><br>2020<br>۰   |                              |              |               |                                  |           |  |
|                    |                                  |                                        |                                 |                              |              |               |                                  |           |  |
|                    |                                  |                                        |                                 |                              |              |               | Add                              |           |  |
|                    |                                  |                                        |                                 |                              |              |               |                                  |           |  |
| Show               | $\vee$ entries<br>10             |                                        |                                 |                              |              | Search:       |                                  |           |  |
| No.                | <b>Tgl Transaksi</b>             | No. Bukti                              | <b>Kode Rekening</b>            | Keterangan                   | <b>Debet</b> | Kredit        |                                  |           |  |
| $\mathbf{1}$       | 2020-12-05                       | MM-001-12                              | 6-2-2-7 -> Beban sewa Peralatan | Sewa peralatan belum dibayar | 250,000,00   |               | Edit Delete                      |           |  |
|                    |                                  |                                        | 2-1-1-1-> Utang Usaha           | Sewa peralatan belum dibayar |              | 250,000,00    |                                  |           |  |
|                    | Showing 1 to 2 of 2 entries      |                                        |                                 |                              |              |               | Next<br>Previous<br>$\mathbf{1}$ |           |  |

#### 6) TRANSAKSI KHUSUS

Transaksi khusus digunakan untuk mencatat transaksi yang sudah di-setting terlebih dahulu jurnalnya pada menu Setting Transaksi Khusus. User hanya perlu menginput data Tanggal, Nilai Transaksi, dan Keterangan. Secara otomatis sistem akan membentuk Jurnal sesuai setting.

Sebagai contoh: jurnal pencatatan beban penyusutan sudah di-setting pada menu Setting Transaksi Khusus, diberi nama (ID) PENYUSUTAN. Pada akhir periode lewat menu Transaksi Khusus, user hanya tinggal memilih ID Transaksi Khusus : PENYUSUTAN, kemudian menginput tanggal, nilai penyusutan, dan keterangan transaksi. User tidak perlu memilih akun debet dan akun kredit Jurnal Penyusutan. Ketika input disimpan, secara otomatis sistem akan membentuk jurnal penyusutan sesuai setting.

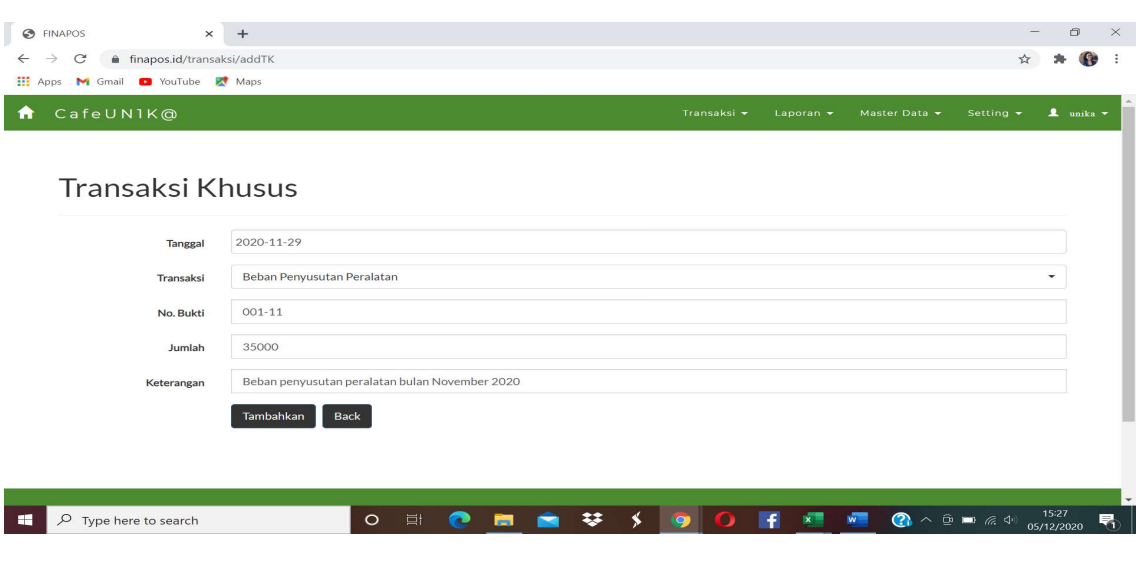

Gambar 52. Layar Entri Transaksi Khusus / Recurring

Gambar 53. Jurnal Umum dari Transaksi Khusus

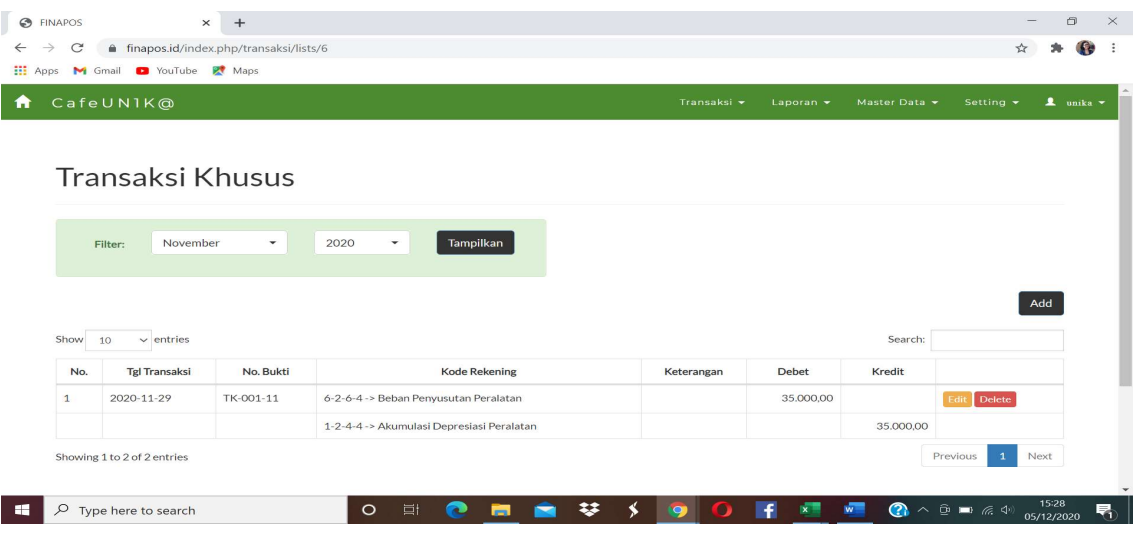

#### LAPORAN-LAPORAN

Laporan yang sudah dapat dihasilkan terdiri dari Jurnal Umum, Buku Besar Laporan Laba Rugi, dan Laporan Posisi Keuangan / Neraca. Laporan-laporan masih akan dikembangkan sesuai dengan kebutuhan pelaku UMKM, seperti:

- Laporan Persediaan per lokasi
- Mutasi Persediaan
- Laporan Penjualan per Channel
- Laporan Penjualan per Produk
- Laporan Penjualan per Customer
- Laporan Produksi
- dll

#### Gambar 54. Laporan Penjualan

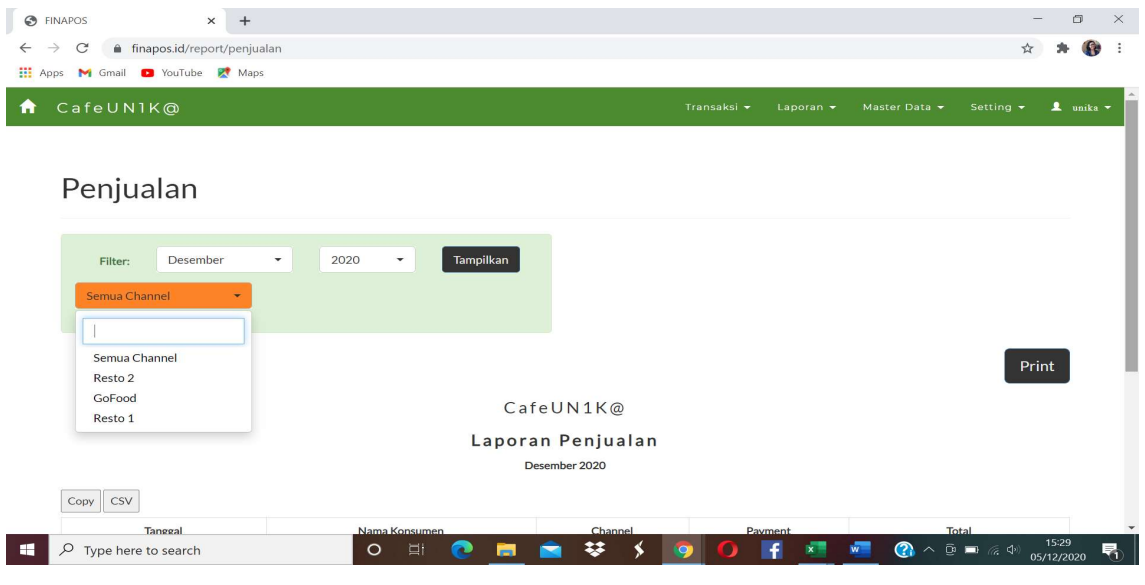

#### Gambar 55. Laporan Penjualan (lanjutan)

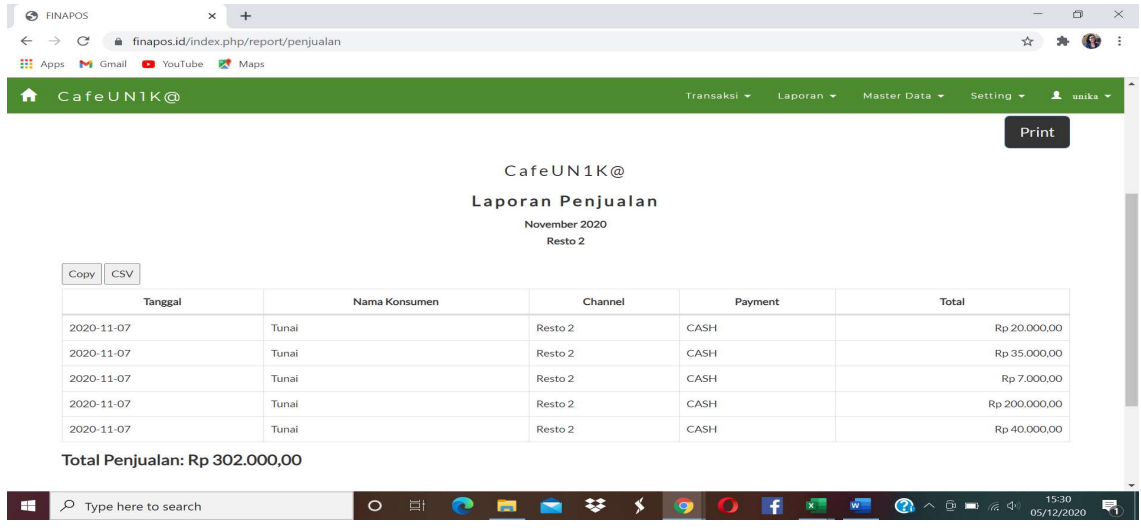

# Gambar 56. Laporan Penjualan (lanjutan)

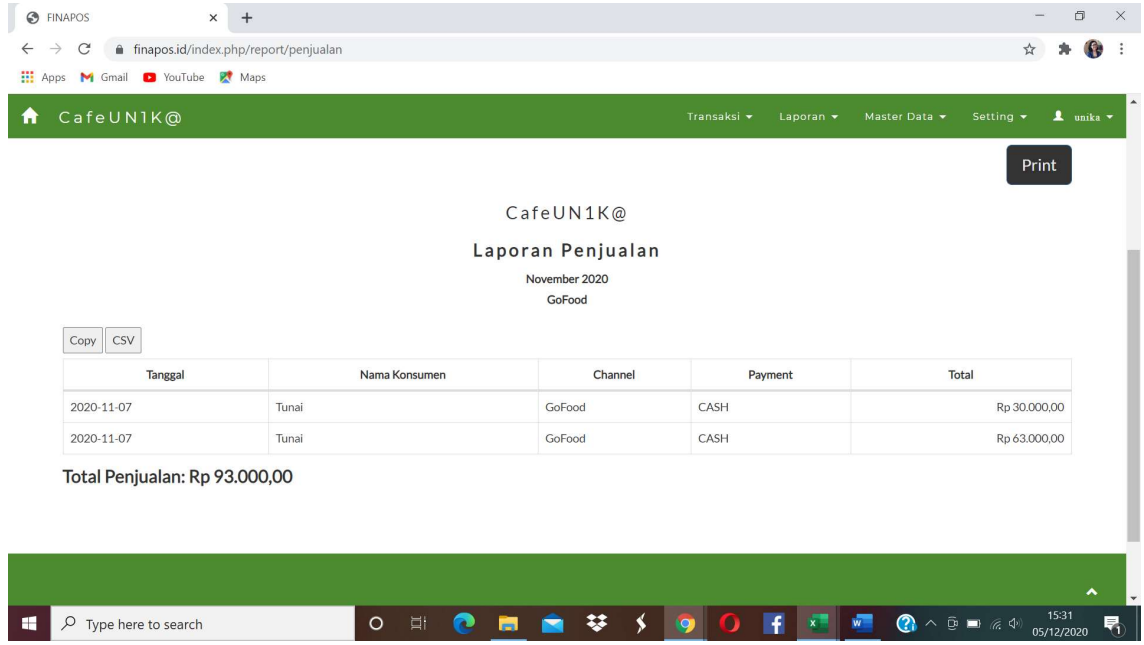

# Gambar 57. Laporan Penjualan (lanjutan)

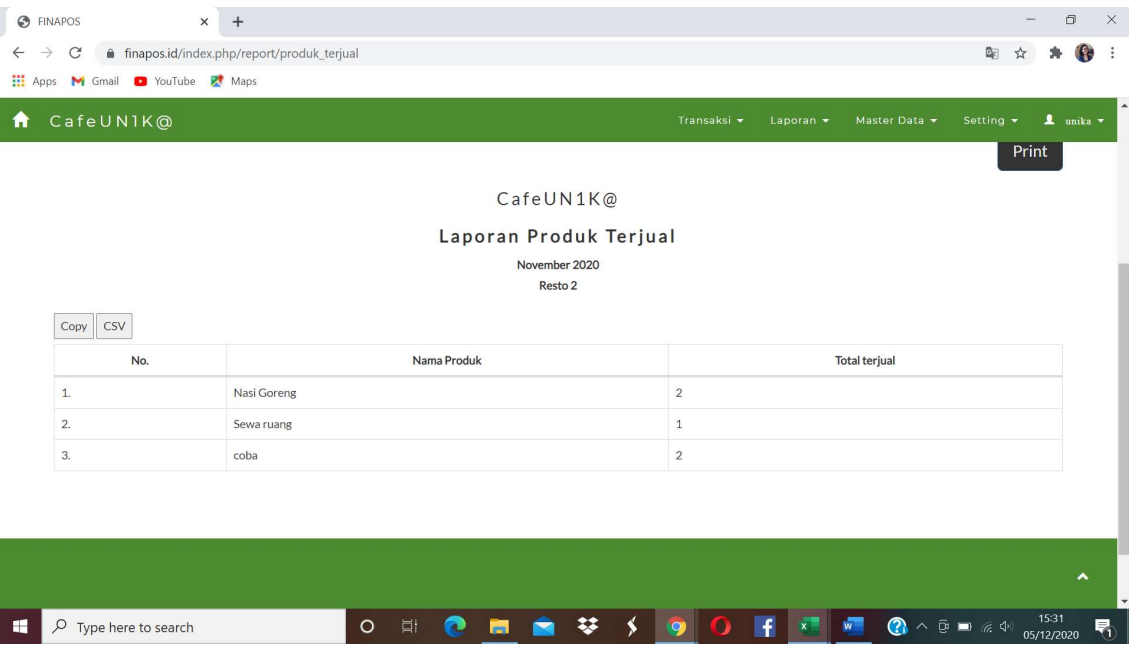

| C                          |                      | finapos.id/index.php/report/jurnal_umum |                                              |                               |               | Y.                                                    |
|----------------------------|----------------------|-----------------------------------------|----------------------------------------------|-------------------------------|---------------|-------------------------------------------------------|
| <b>III</b> Apps<br>M Gmail |                      | YouTube R <sup>*</sup> Maps             |                                              |                               |               |                                                       |
|                            | <b>CafeUN1K@</b>     |                                         |                                              | Transaksi +<br>Laporan $\sim$ | Master Data - | $\mathbf{1}$ unika $\mathbf{\cdot}$<br>Setting $\sim$ |
|                            | Filter:              | 2020-01-01                              | s/d<br>Tampilkan<br>$2020 - 12 - 5$          |                               |               |                                                       |
|                            |                      |                                         |                                              |                               |               | <b>A</b> Print                                        |
|                            |                      |                                         |                                              |                               |               |                                                       |
|                            |                      |                                         | CafeUN1K@                                    |                               |               |                                                       |
|                            |                      |                                         |                                              |                               |               |                                                       |
|                            |                      |                                         | Jurnal Umum<br>Tgl 01-01-2020 s/d 05-12-2020 |                               |               |                                                       |
| Copy                       | CSV                  |                                         |                                              |                               |               |                                                       |
| No.                        | <b>Tgl Transaksi</b> | No. Bukti                               | <b>Kode Rekening</b>                         | Keterangan                    | <b>Debet</b>  | Kredit                                                |
| $\mathbf{1}$               | 07-11-2020           | -PD-2020-11-07/43                       | 1-1-5-2 -> Persediaan Barang Jadi            |                               | 10.800,00     |                                                       |
|                            |                      |                                         | 1-1-5-1 -> Persediaan Bahan Baku             |                               |               | 6,800,00                                              |
|                            |                      |                                         | 2-1-2-1 -> Hutang Gaji                       |                               |               | 4,000,00                                              |
| $\overline{2}$             | 07-11-2020           | -PJ-2020-11-07/66                       | 1-1-1-1-> Kas Pendapatan (Kasir)             |                               | 40.000,00     |                                                       |

Gambar 55. Jurnal Umum

Gambar 56. Buku Besar

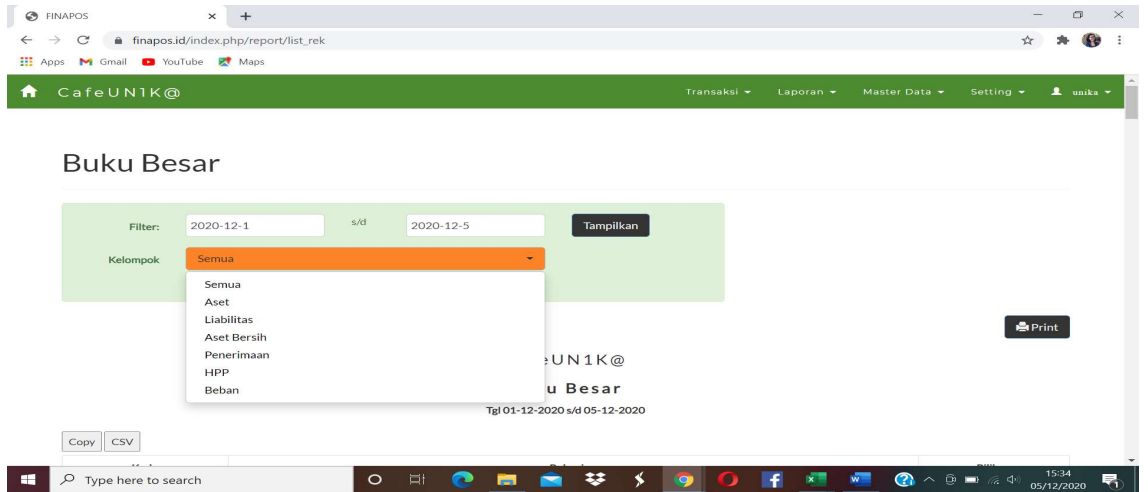

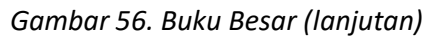

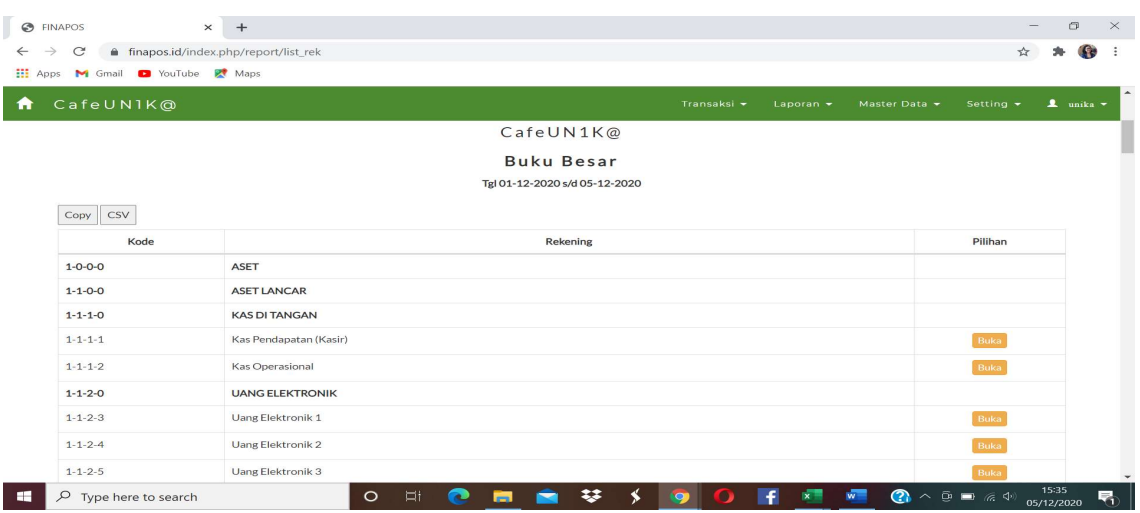

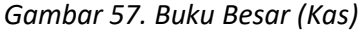

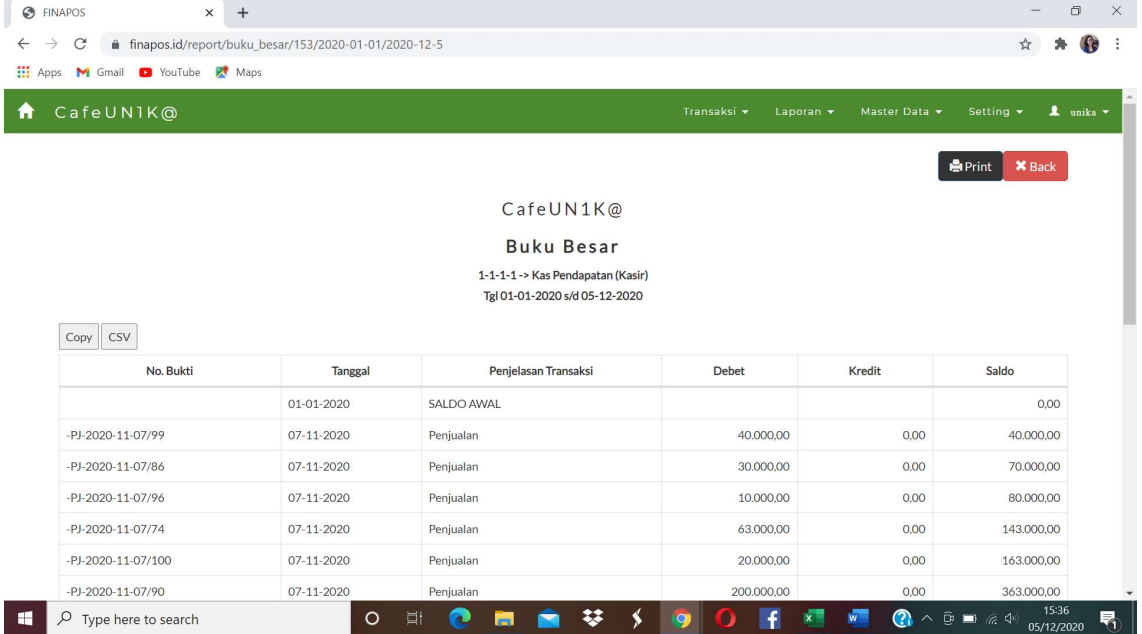

# Gambar 58. Laporan Laba Rugi

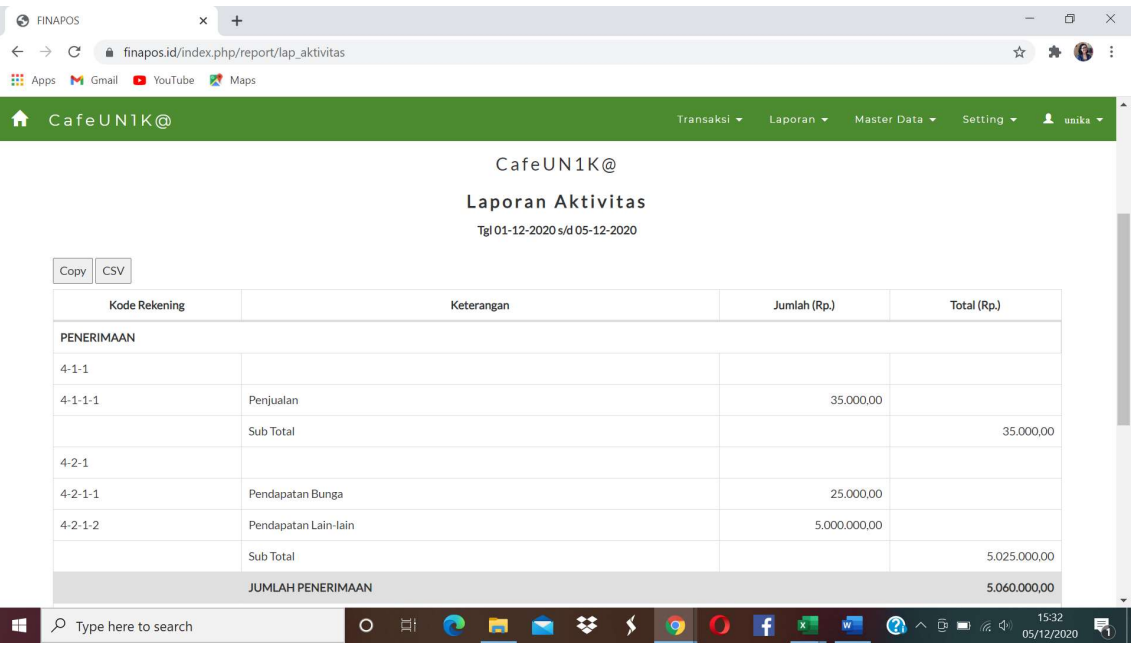

Gambar 59. Neraca

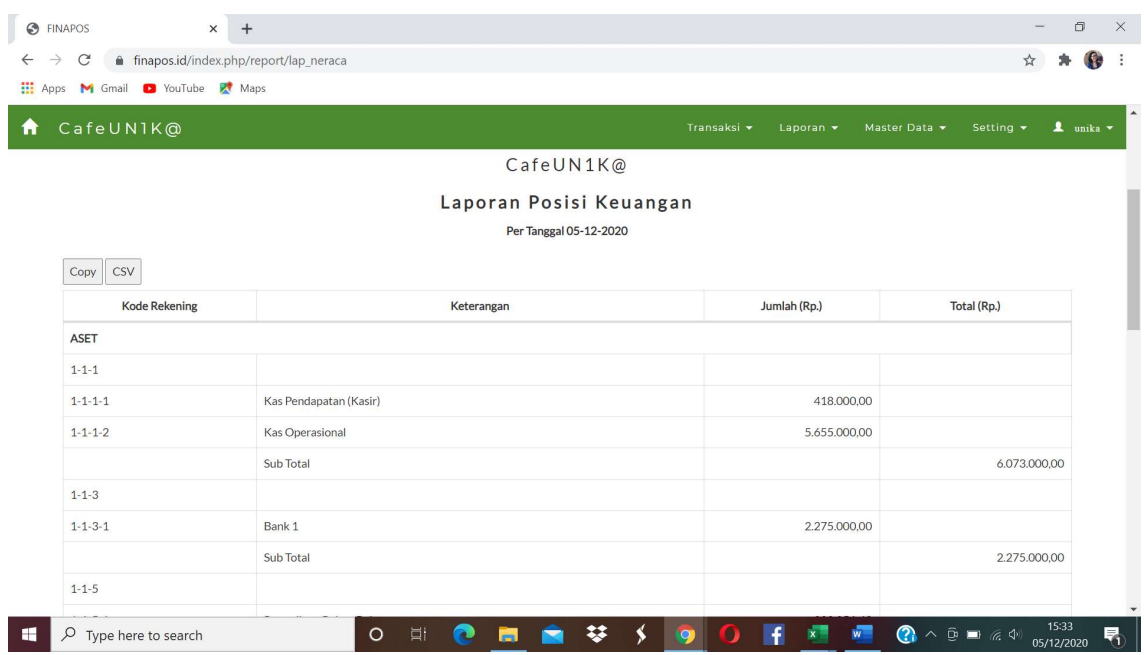

Laporan dapat di-copy ke Microsoft Excel. Hal ini memungkinkan user mengolah data lebih lanjut sesuai kebutuhan.

|                     | $\Box$ 5. $\partial$                                       |                                                                                                    |                                                                                                    |                          |                                          | Book1 - Excel          |                            |                                            |                  |              | Aurelia Nevita Prananindya               |                                                              | 困                                                             |              | σ                                      | $\times$             |
|---------------------|------------------------------------------------------------|----------------------------------------------------------------------------------------------------|----------------------------------------------------------------------------------------------------|--------------------------|------------------------------------------|------------------------|----------------------------|--------------------------------------------|------------------|--------------|------------------------------------------|--------------------------------------------------------------|---------------------------------------------------------------|--------------|----------------------------------------|----------------------|
|                     | File<br>Home                                               | Formulas<br>Page Layout<br>Data<br>Insert                                                                                            | Review                                                                                                    | Help<br>View             | Nitro Pro 10                             |                        |                            | $\Omega$ Tell me what you want to do       |                  |              |                                          |                                                              |                                                               |              | $Q_1$ Share                            |                      |
|                     | $\chi$<br>Calibri<br>h.<br>Paste<br>Clipboard <sub>I</sub> | $-11 - A^A$<br>$\equiv \equiv \equiv$<br>$B$ $I$ $U$ $\cdot$ $\mathbb{H}$ $\cdot$ $\Delta$ $\cdot$ $A$ $\cdot$<br>$\sqrt{2}$<br>Font | $\frac{30}{9}$ -<br>${}_{c}^{ab}$ Wrap Text<br>$\equiv \equiv \equiv \equiv \equiv \equiv$ Merge & Center $\sim$<br>Alignment | $\sqrt{2}$               | General<br>$\frac{1}{2}$ + % 9<br>Number | $-0.00$<br>0.0 $+0.00$ | Formatting *<br>$\sqrt{2}$ | Conditional Format as<br>Table *<br>Styles | Cell<br>Styles * | 衙            | ij<br>P<br>Insert Delete Format<br>Cells | $\frac{\sum_{i=1}^{n} x_i}{\sum_{i=1}^{n} x_i}$<br>$\bullet$ | $A_{\nabla}$<br>Sort & Find &<br>Filter * Select *<br>Editing |              | $\alpha$<br>Sensitivity<br>Sensitivity |                      |
| H <sub>9</sub>      |                                                            | $\cdot$ : $\times$ $\checkmark$ fx                                                                                                   |                                                                                                    |                          |                                          |                        |                            |                                            |                  |              |                                          |                                                              |                                                               |              |                                        |                      |
|                     | A                                                          | B                                                                                                    | $\subset$                                                                                                    | D                        | E                                        | F                      | G                          | H                                          |                  | $\mathsf{J}$ | $\mathsf{K}$                             | L                                                            | M                                                             | $\mathsf{N}$ | $\circ$                                | $\blacktriangle$     |
| 1                   |                                                            |                                                                                                    |                                                                                                    |                          |                                          |                        |                            |                                            |                  |              |                                          |                                                              |                                                               |              |                                        |                      |
| $\overline{c}$<br>3 | Kode Rekening Keterangan                                   |                                                                                                    | Jumlah (Rp.)                                                                                                    | Total (Rp.)              |                                          |                        |                            |                                            |                  |              |                                          |                                                              |                                                               |              |                                        |                      |
| $\overline{4}$      | PENERIMAAN                                                 |                                                                                                    |                                                                                                    |                          |                                          |                        |                            |                                            |                  |              |                                          |                                                              |                                                               |              |                                        |                      |
| 5                   |                                                            |                                                                                                    |                                                                                                    |                          |                                          |                        |                            |                                            |                  |              |                                          |                                                              |                                                               |              |                                        |                      |
|                     | $6$ 4-1-1-1                                                | Penjualan                                                                                                    | 530.000,00                                                                                                    |                          |                                          |                        |                            |                                            |                  |              |                                          |                                                              |                                                               |              |                                        |                      |
| $\overline{7}$<br>8 |                                                            | Sub Total                                                                                                    |                                                                                                    | 530.000,00               |                                          |                        |                            |                                            |                  |              |                                          |                                                              |                                                               |              |                                        |                      |
|                     | $9 \mid 4 - 2 - 1 - 1$                                     | Pendapatan Bunga                                                                                                    | 25.000,00                                                                                                    |                          |                                          |                        |                            |                                            |                  |              |                                          |                                                              |                                                               |              |                                        |                      |
|                     | $10$ 4-2-1-2                                               | Pendapatan Lain-lain                                                                                                    | 5.000.000,00                                                                                                    |                          |                                          |                        |                            |                                            |                  |              |                                          |                                                              |                                                               |              |                                        |                      |
| 11                  |                                                            | <b>Sub Total</b>                                                                                                    |                                                                                                    | 5.025.000,00             |                                          |                        |                            |                                            |                  |              |                                          |                                                              |                                                               |              |                                        |                      |
| 12                  |                                                            | JUMLAH PENERIMAAN                                                                                                    |                                                                                                    | 5.555.000,00             |                                          |                        |                            |                                            |                  |              |                                          |                                                              |                                                               |              |                                        |                      |
|                     | 13 BIAYA/ BEBAN/ PENGELUARAN                               |                                                                                                    |                                                                                                    |                          |                                          |                        |                            |                                            |                  |              |                                          |                                                              |                                                               |              |                                        |                      |
| 14                  |                                                            |                                                                                                    |                                                                                                    |                          |                                          |                        |                            |                                            |                  |              |                                          |                                                              |                                                               |              |                                        |                      |
|                     | $15$ 5-1-1-1                                               | Harga Pokok Penjualan                                                                                                    | 248.920,00                                                                                                    |                          |                                          |                        |                            |                                            |                  |              |                                          |                                                              |                                                               |              |                                        |                      |
| 16<br>17            |                                                            | Sub Total<br>JUMLAH BIAYA/ BEBAN/ PENGELUARAN                                                                                        |                                                                                                    | 248.920,00<br>248.920,00 |                                          |                        |                            |                                            |                  |              |                                          |                                                              |                                                               |              |                                        |                      |
| 18                  |                                                            |                                                                                                    |                                                                                                    |                          |                                          |                        |                            |                                            |                  |              |                                          |                                                              |                                                               |              |                                        |                      |
| 19                  |                                                            | <b>SURPLUS / DEFISIT</b>                                                                                                    |                                                                                                    | 5.306.080,00             |                                          |                        |                            |                                            |                  |              |                                          |                                                              |                                                               |              |                                        |                      |
| 20                  |                                                            |                                                                                                    |                                                                                                    |                          |                                          |                        |                            |                                            |                  |              |                                          |                                                              |                                                               |              |                                        |                      |
| 21                  |                                                            |                                                                                                    |                                                                                                    |                          |                                          |                        |                            |                                            |                  |              |                                          |                                                              |                                                               |              |                                        |                      |
| 22                  | Sheet1                                                     | $\bigoplus$                                                                                                    |                                                                                                    |                          |                                          |                        |                            | $\frac{1}{2}$ [4]                          |                  |              |                                          |                                                              |                                                               |              |                                        | $\mathbf{v}$<br>$\,$ |
|                     | $\langle A \rangle$                                        |                                                                                                    |                                                                                                    |                          |                                          |                        |                            |                                            |                  |              |                                          |                                                              |                                                               |              |                                        |                      |
| Ready               |                                                            |                                                                                                    |                                                                                                    |                          |                                          |                        |                            |                                            |                  |              | 開                                        |                                                              |                                                               | 15:54        |                                        | 100%                 |
|                     | H                                                          | $\varphi$ Type here to search                                                                                                    | $\circ$<br><b>El</b>                                                                                                    |                          |                                          |                        |                            | 9.                                         |                  |              |                                          | ⊘                                                            | $\wedge$ $\overline{0}$ $\Box$ $\angle$ $\Phi$                | 05/12/2020   | ₹                                      |                      |

Gambar 60. Copy Laporan di Excel

Sistem dapat diakses menggunakan handphone, meskipun tetap diakses di web namun tampilan di handphone otomatis menyesuaikan menjadi portrait. Transaksi sangat mudah dilakukan

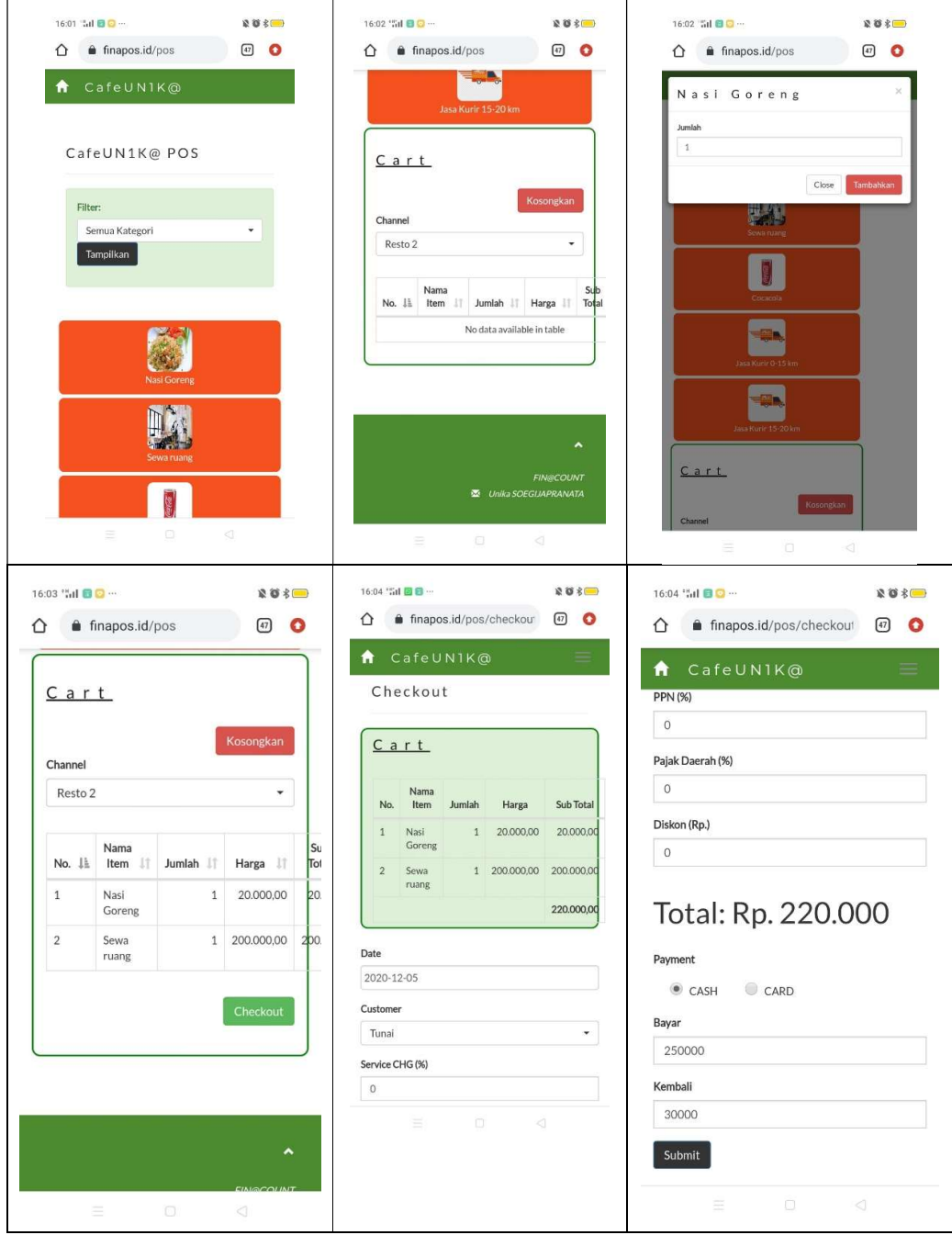

# Gambar 61. Tampilan Sistem Menggunakan Handphone